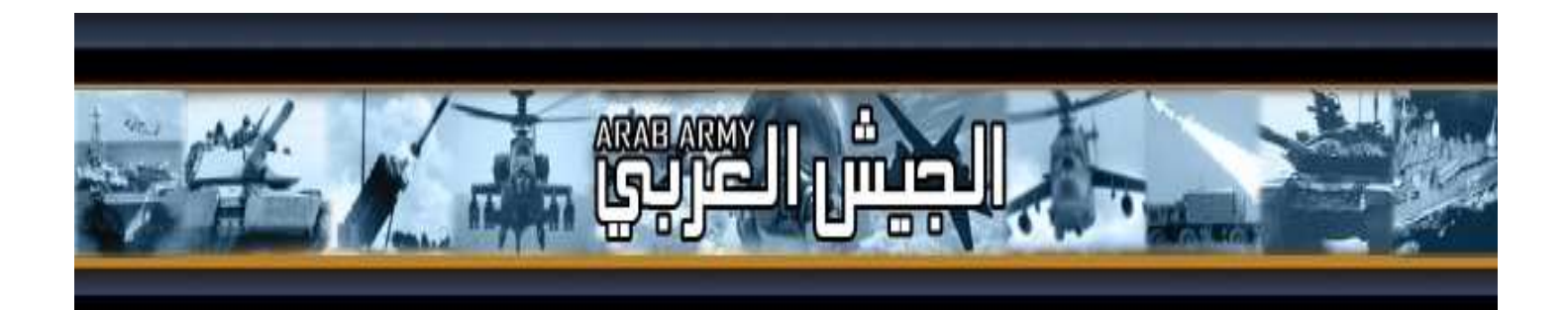

# بسم االله الرحمن الرحيم

تحكم في 40 خاصية من خصائص Explorer Internet

 $\overline{a}$ 

اعداد العضو: **1TSH** منتدى الجيش العربي http://www.arab-army.com

#### مقدمة:

.<br>الهدف من هذا الكتاب هو توجيه القارئ إلى طرق السيطرة على بعض خصائص المتصفح **Internet Explorer** 

لحصر نشاطات من يستعملون جهازك (أبناءك، أو عمال مؤسستك الذين يخضعون لرقابتك، أو زبائنك في مقهى انترنت..)

فمثلا أنت لا تريد تغيير صفحت البدا في Internet Explorer وجاء احد من أبناءك وغيرها ر غم أن هذا يغضبك كثيرا، أو طلب منك مديرك منع العمال من حفظ صفحات على أقراصهم الصلبة أو ....

تابع معنا

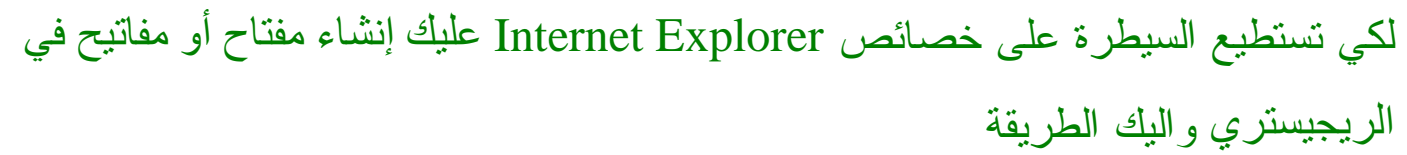

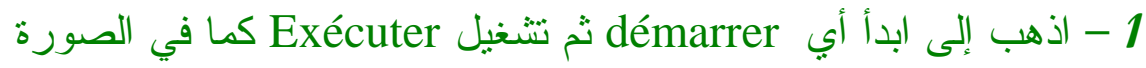

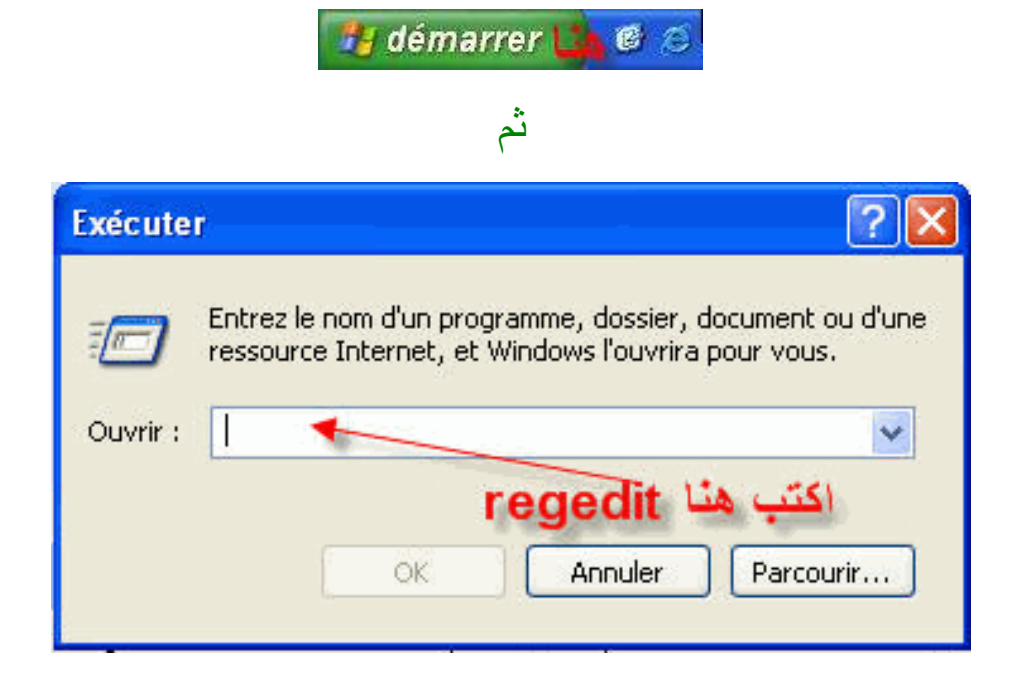

بعدها ستظهر لك الشاشة التالية

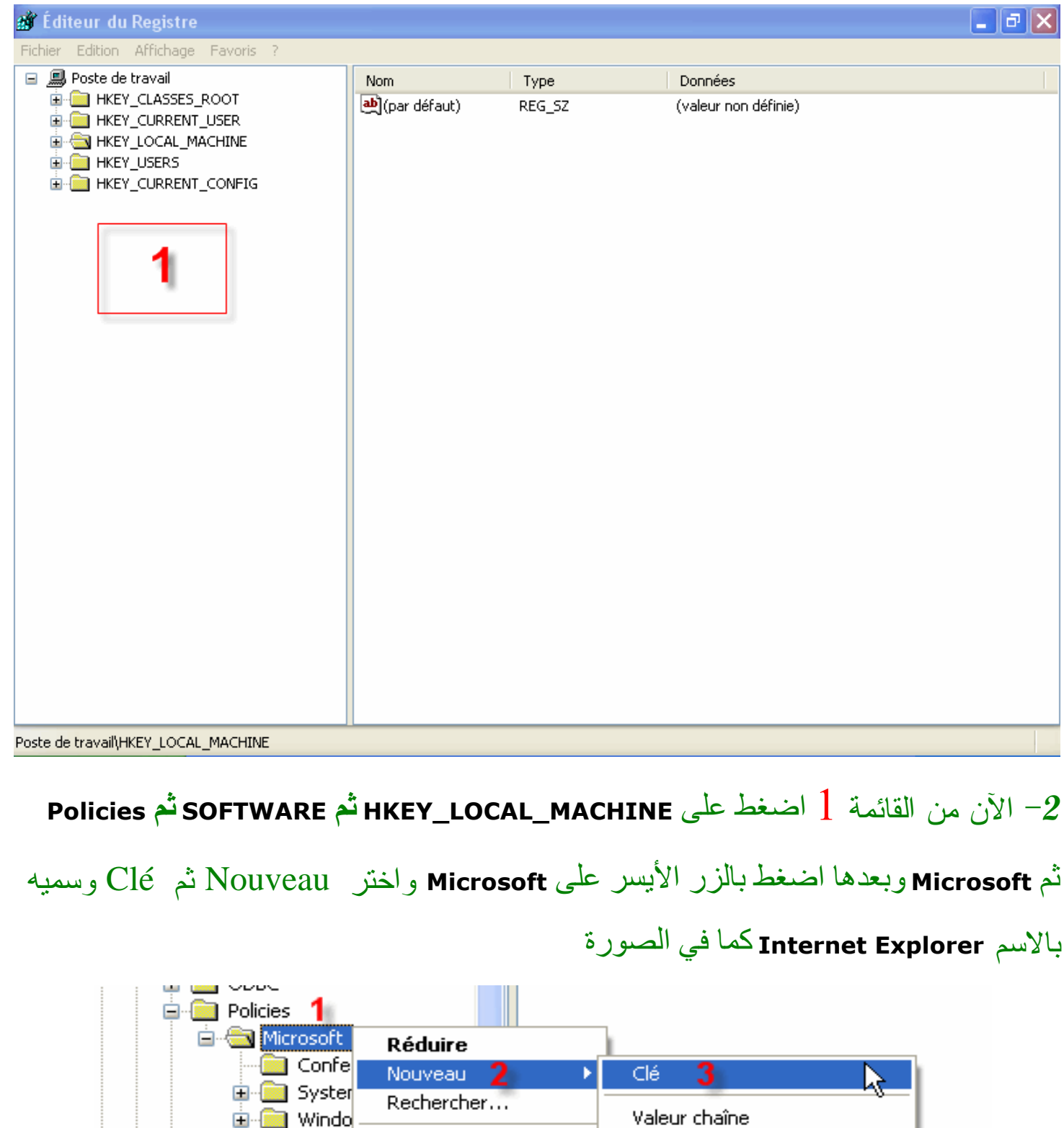

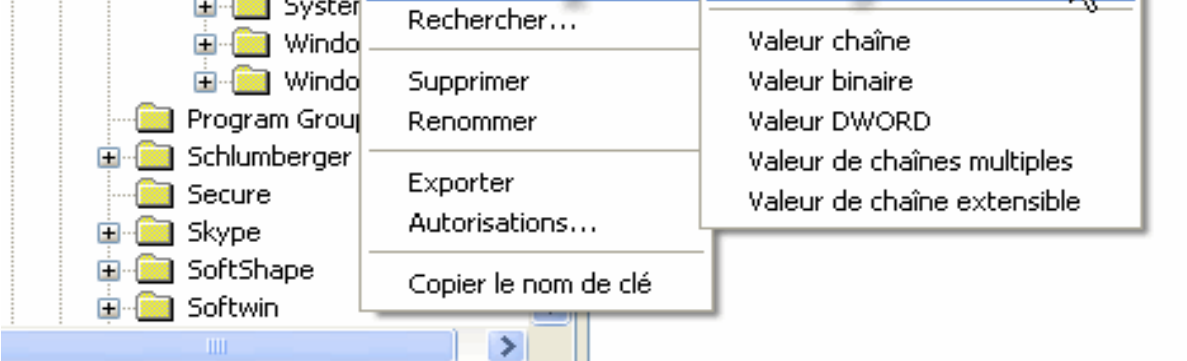

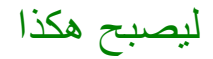

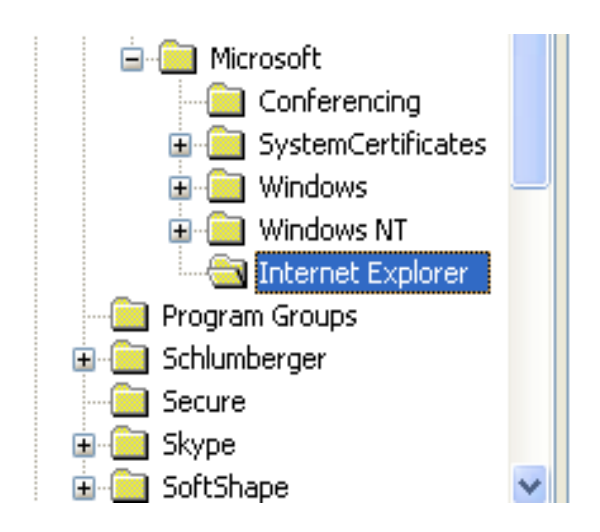

3– اضغط الآن على المفتاح الذي أنشأته أي (Internet Explorer ) بالزر الأيسر للفارة

واختر Nouveau ثم Clé وسميه بالاسم Restrictions ليصبح كما في الصورة

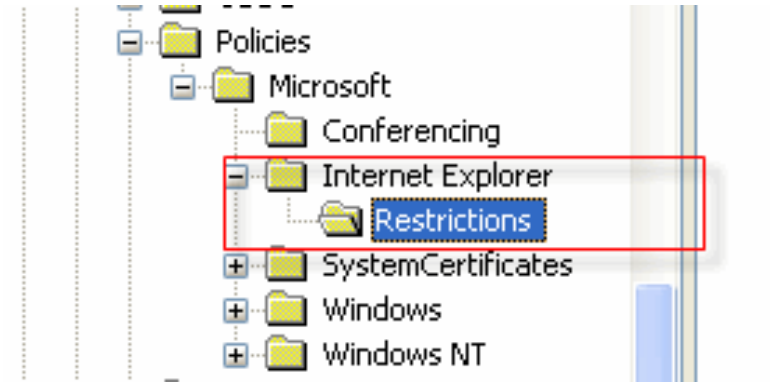

الآن في Restrictions اضغط بالزر الأيسر للفارة ومن القائمة المنسدلة اختر NOUVeau ثم

### Valeur DWORD كما في الصورة

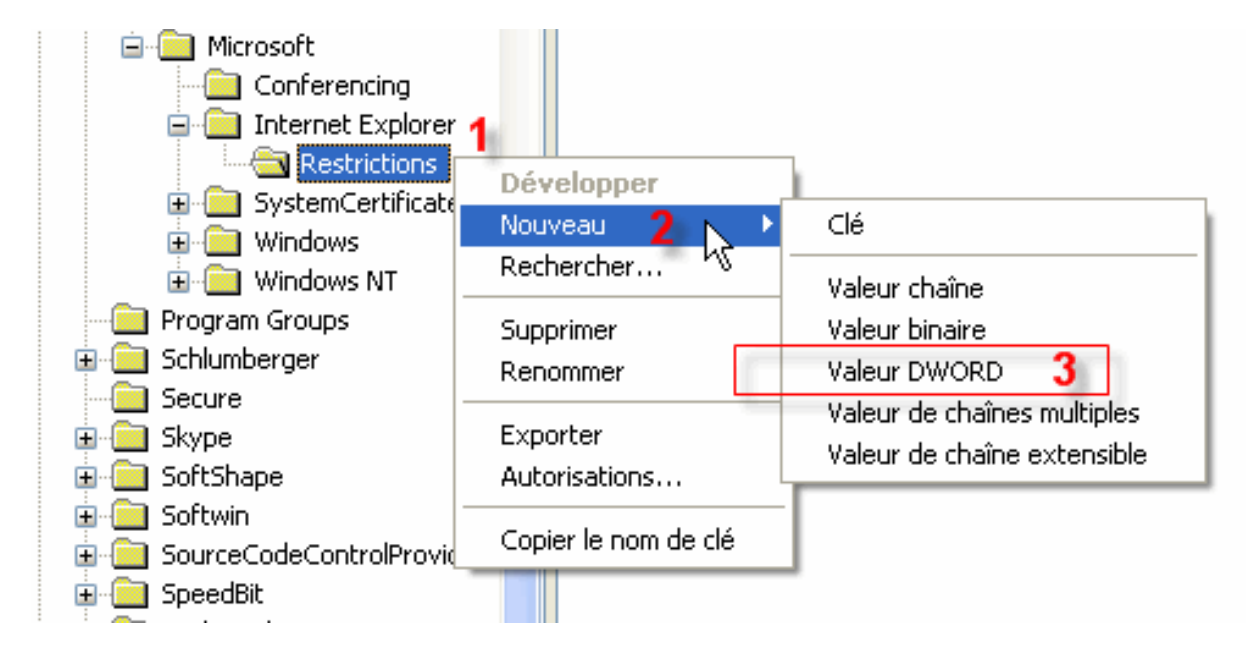

#### بعدها ستحصل على هذه القيمة كما في الصورة

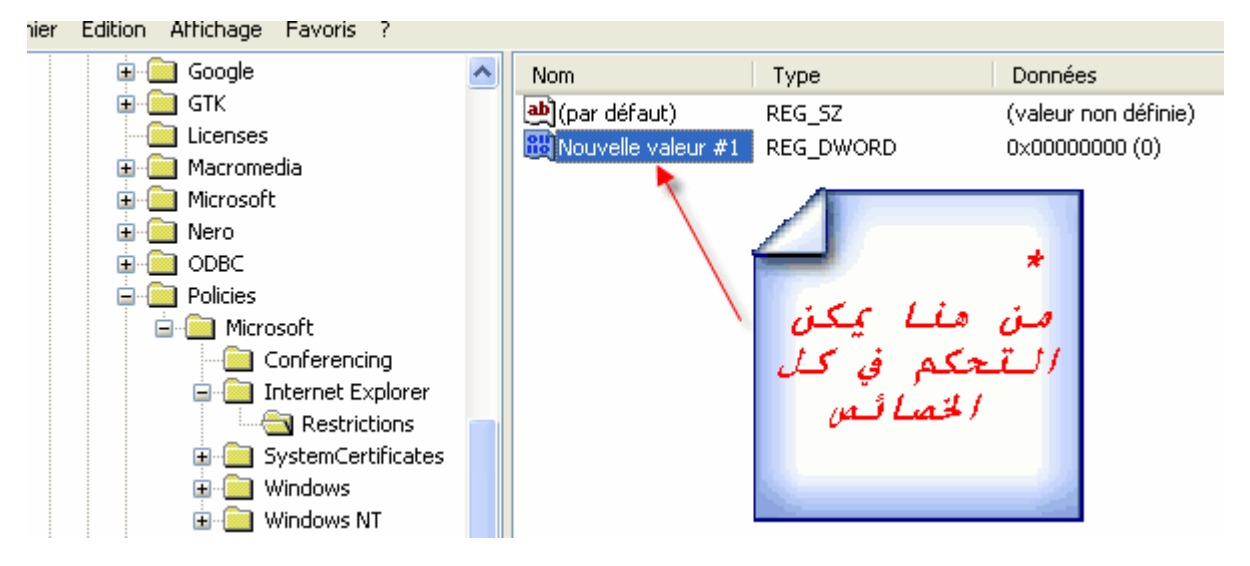

### الآن في (\*) اضغط ضغطا مزدوجا لتحصل على الصورة التالية

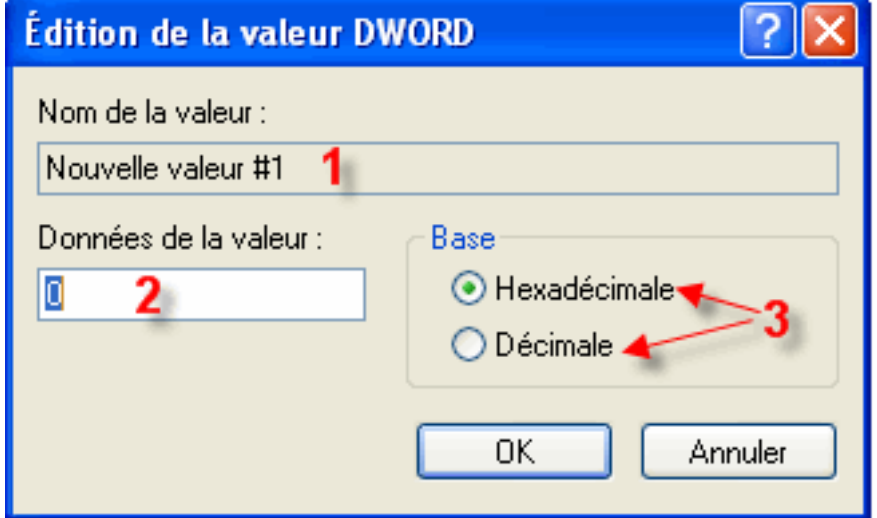

1- اسم القيمة الخاصة بRestrictions

2- قيمة عددية وتكون إما 1 أو 0 (1 لتفعيل الخاصية المختارة و 0 لتعطيلها) 3- نوع القاعدة إما سادس عشر أو عشري (نحن هنا نتعامل مع النظام السادس عشر)

#### طر بقة تفعيل و تعطيل الخصائص

لكي نتمكن من فهم وشرح خصائص INTERNET EXPLORER لابد وان نعطي مثال لكيفية تطبيق هذه الخصائص ثم سنتطر ق إلى شرح كل خاصية على حدى المثال:

بالنسبة للقيمة التي أنشأناها سابقا في (\*) اضغط عليها بالزر الأيمن واختر Renommer كما في الصورة

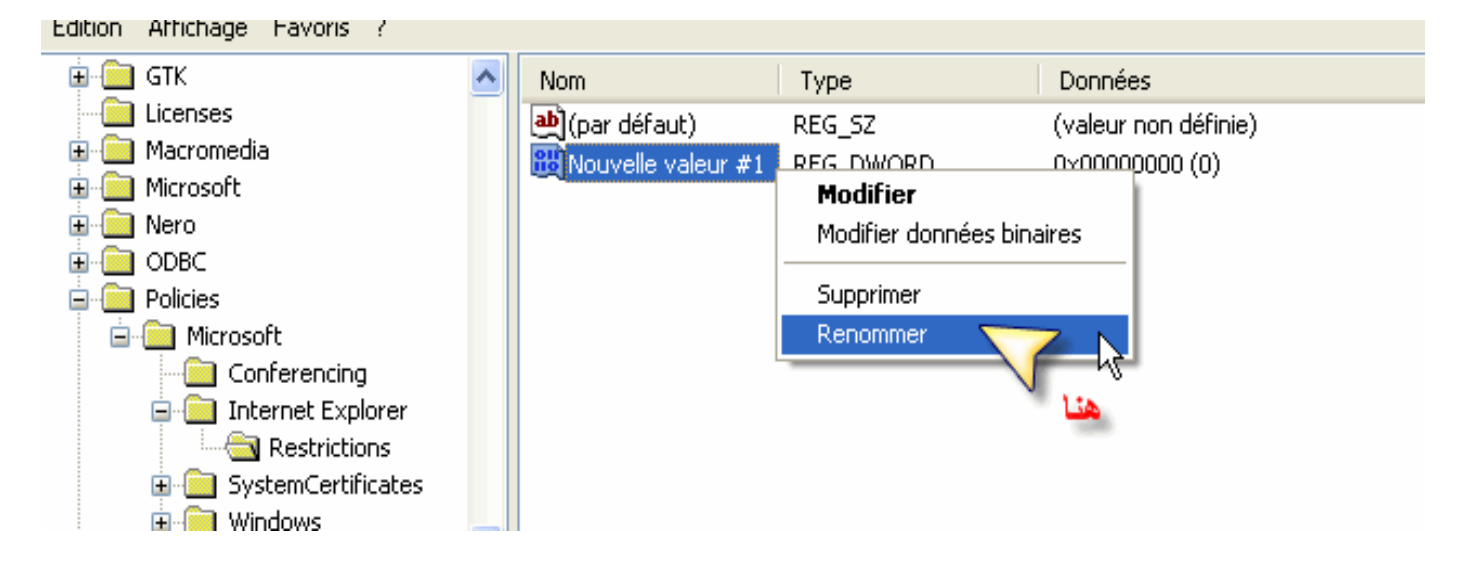

### اجعل اسم القيمة (\*) NoBrowserClose لتصبح كما في الصورة التالية

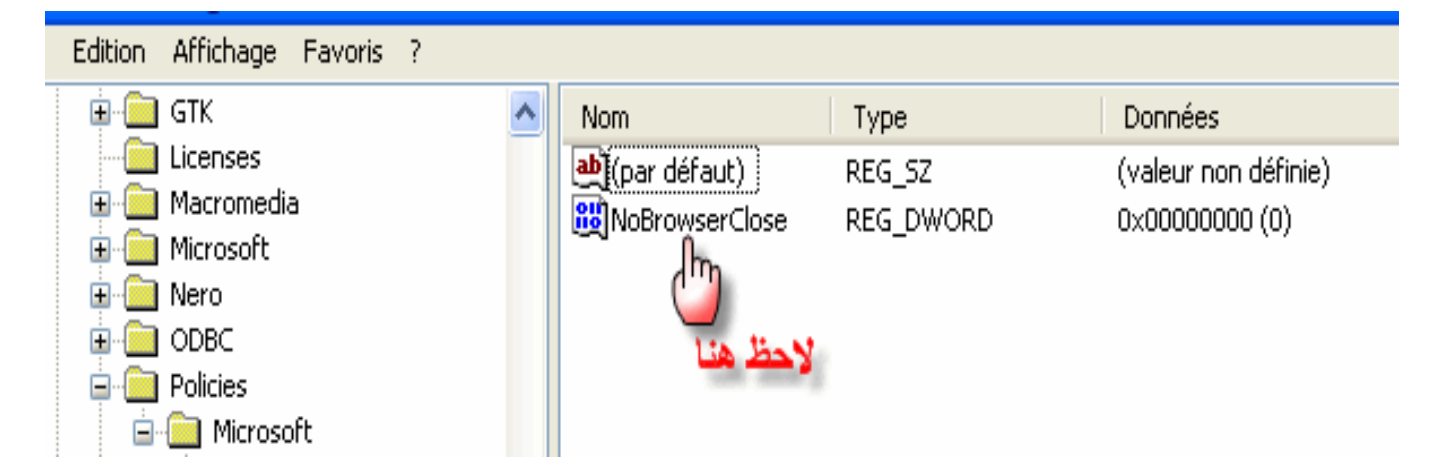

#### اضغط ضغطا مزدوجا على NoBrowserClose فتظهر النافذة التالية

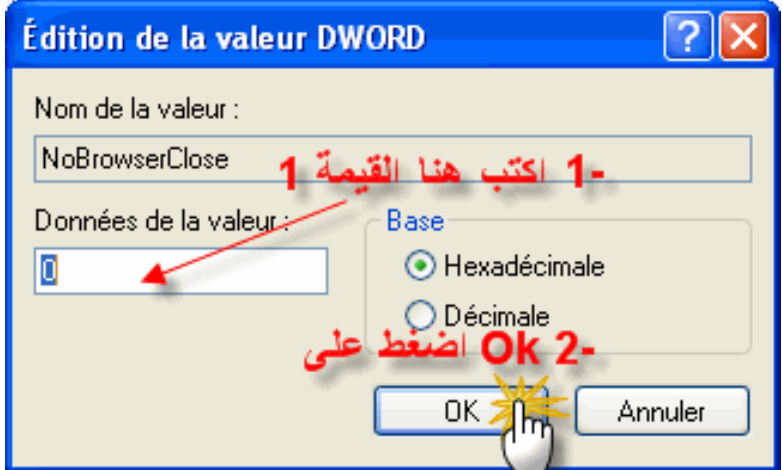

اخرج من الريجيستري وافتح صفحة انترنت جديدة ثم حاول إغلاق صفحة الانترنت التي فتحتها ماذا تلاحظ ... اجل ستحصل على رسالة خطا تخبرك بأنك لاستطيع الخروج من الصفحة كما في الصورة

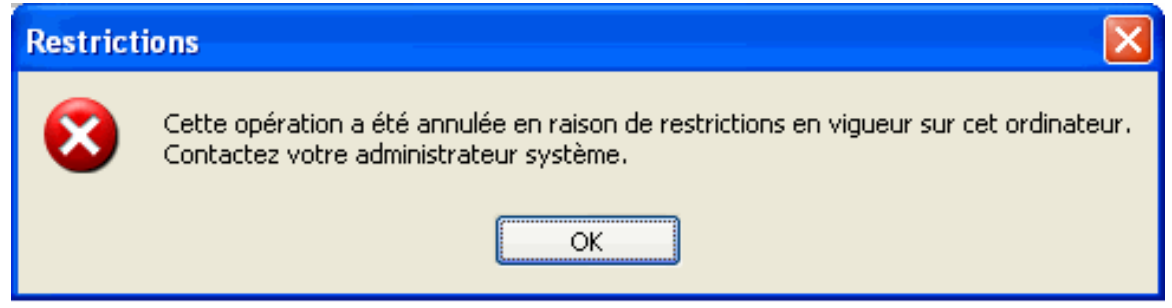

الآن بعد أن أعطينا مثال سنقدم شرحا مختصرا لما سبق

1 – عندما تريد إضافة تعطيل أو تفعيل خاصية من خصائص Internet Explorer اضغط بالزر الأيمن على المفتاح Restrictions ثم من القائمة اختر NOUVeau ثم Valeur DWORD وسميها بأحد الأسماء التي سيتم شرحها لاحقا،(AAA) على سبيل المثال

- في (AAA) اضغط ضغطا مزدوجا فتحصل على نافذة اكتب بها الرقم 1 ثم اضغط على OK وبهذا تكون قد أنشأت الإستراتيجية التي تتحكم من خلالها ب Internet Explorer 2 \_ إذا كنت تريد تعطيل الخاصية التي أنشأتها فيمكنك ذلك إما بــ : ا ــ حذف القيمة المنشاة سابقا في Restrictions أو

ب ــ تغيير قيمة العدد 1 ب 0 دون حذف القيمة المنشاة

شر ح اسماء الخصبائص و دو ر كل منها :

الجزء الأول

<u>: NoBrowserClose</u> : الخاصية

دورها الأساسي هو منع المستخدم من الخروج من المتصفح Internet Explorer مهما كانت طريقة الخروج إما بـ: Alt + F4 أو من القائمة الرئيسية كما في الصورة

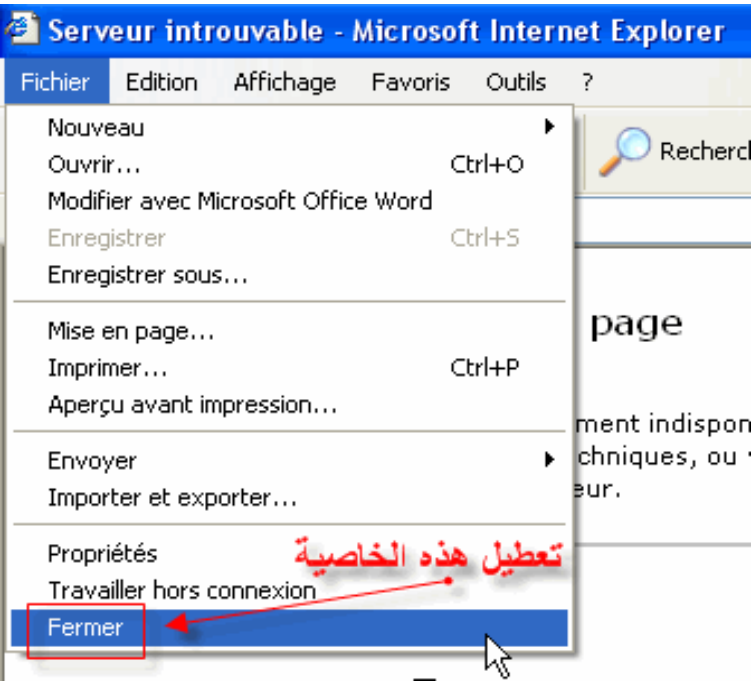

2 - الخاصية NoBrowserContextMenu :

تعمل على تعطيل إمكانية الضغط بالزر الأيسر للفارة على صفحات الانترنت

: NoBrowserOptions :

هذا القيمة تمنع المستخدم من الوصول إلى البند Options Internet الموجود ضمن القائمة Outils لاحظ الصورة

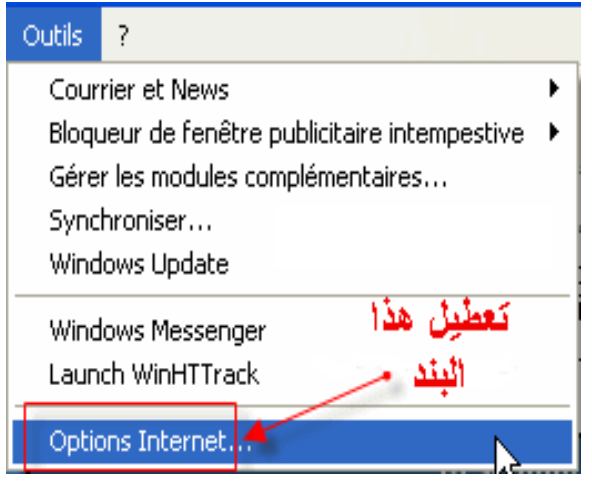

www.arab-army.com

#### <u> 4 - الخاصية NoBrowserSaveAs :</u>

بهذه القيمة يمكن منع المستخدم من حفظ الصفحات يعني تعطيل البند Enregistrer sous الموجود ضمن القائمة Fichier

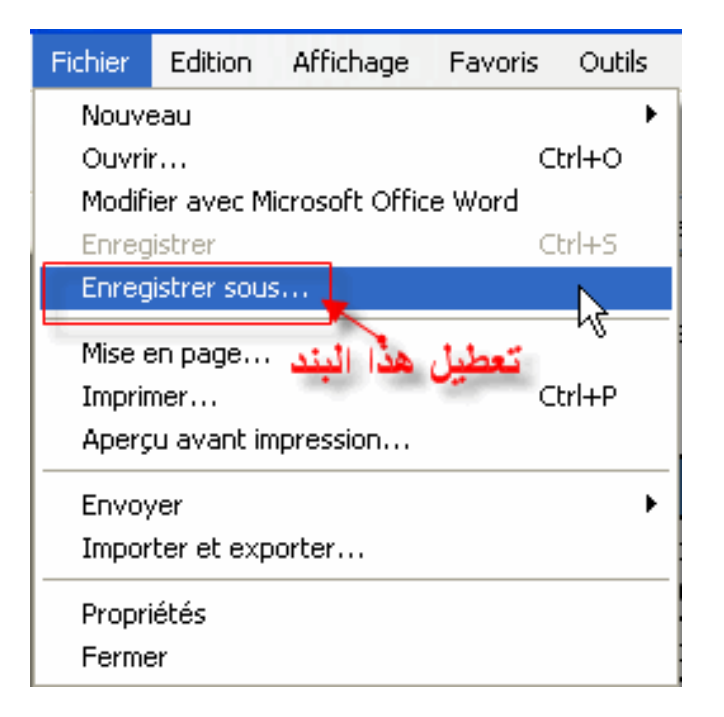

<u>: NoFavorites الخاصية </u> .

دور هذه القيمة هو تعطيل القائمة "المفضلة" لاحظ الصورة

قبل تطبيق الخاصية

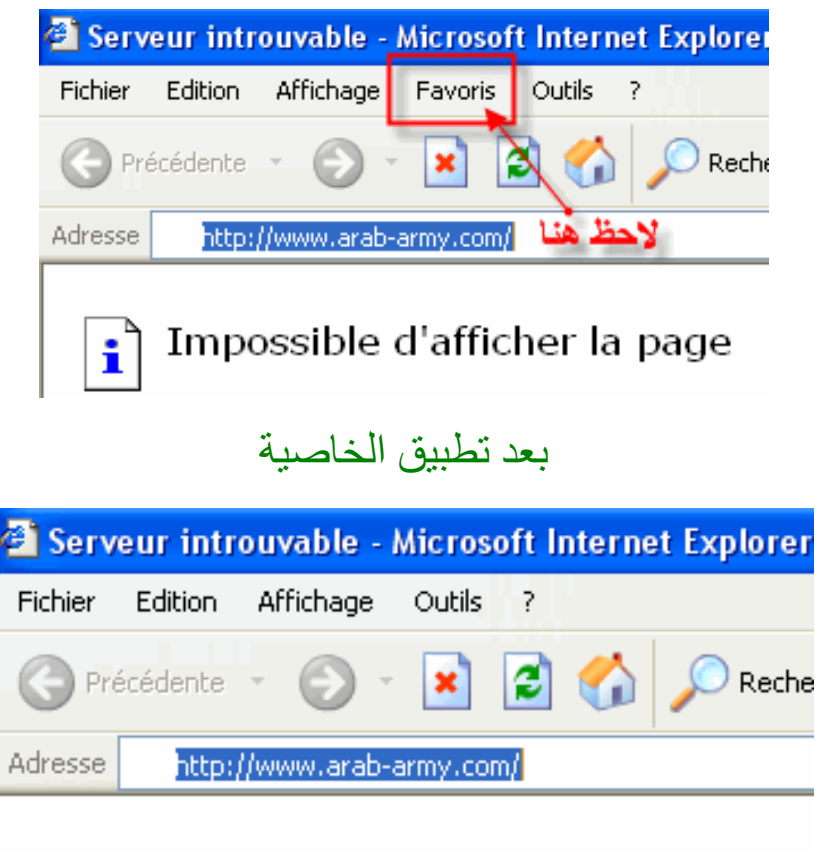

تقوم هذه القيمة بتعطيل الأمر Nouveau Fenêtre الموجود ضمن القائمة Fichier لاحظ الصورة

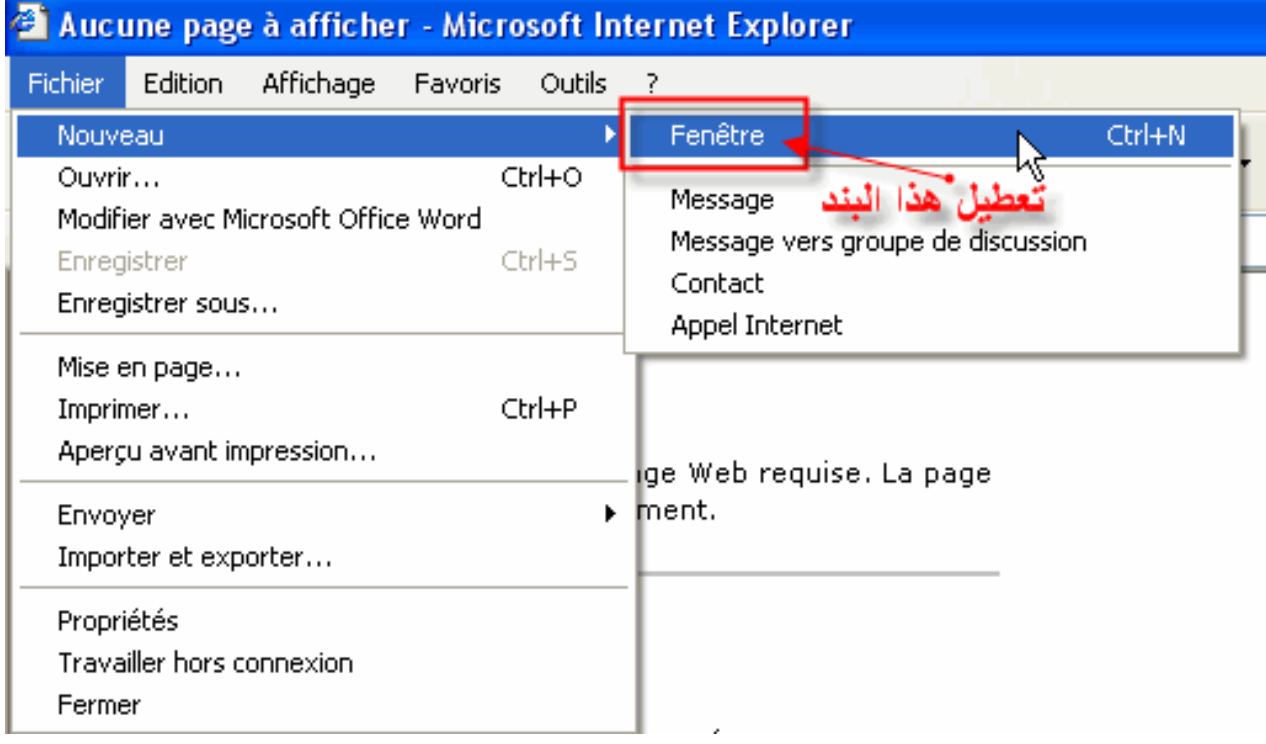

<u>7 - الخاصية NoFileOpen:</u>

# تعطيل الامر Ouvrir الموجودة في القائمة Fichier

لاحظ الصورة

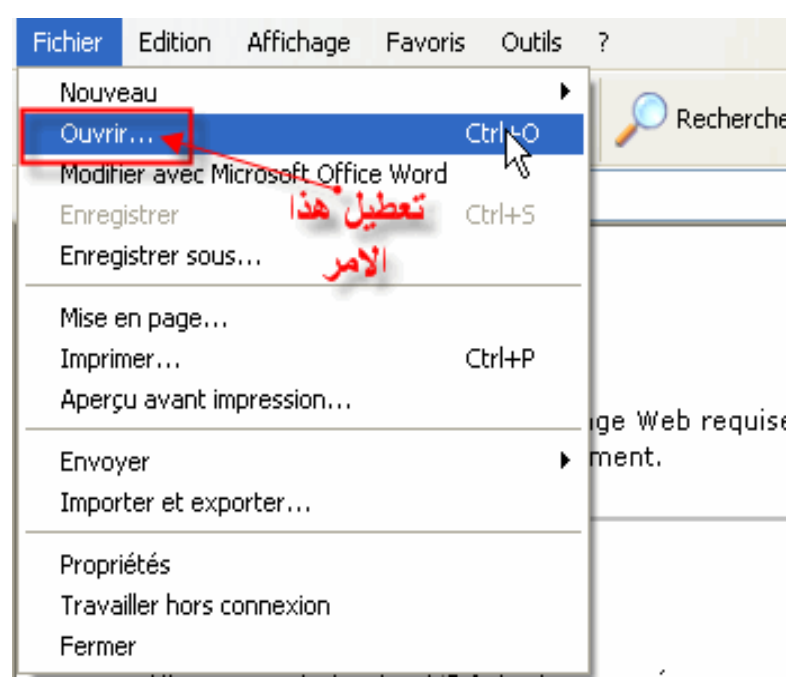

#### 8 - الخاصية NoSelectDownloadDir:

تعطيل خاصبية تحديد واختيار مجلد حفظ ملفات التحميل بحيث مع هذه الخاصبية لايمكن للمستخدم تغيير مسار حفظ ملفات التحميل وإنما يمكنه فقط فتح الملف مباشرة لاحظ الصورة

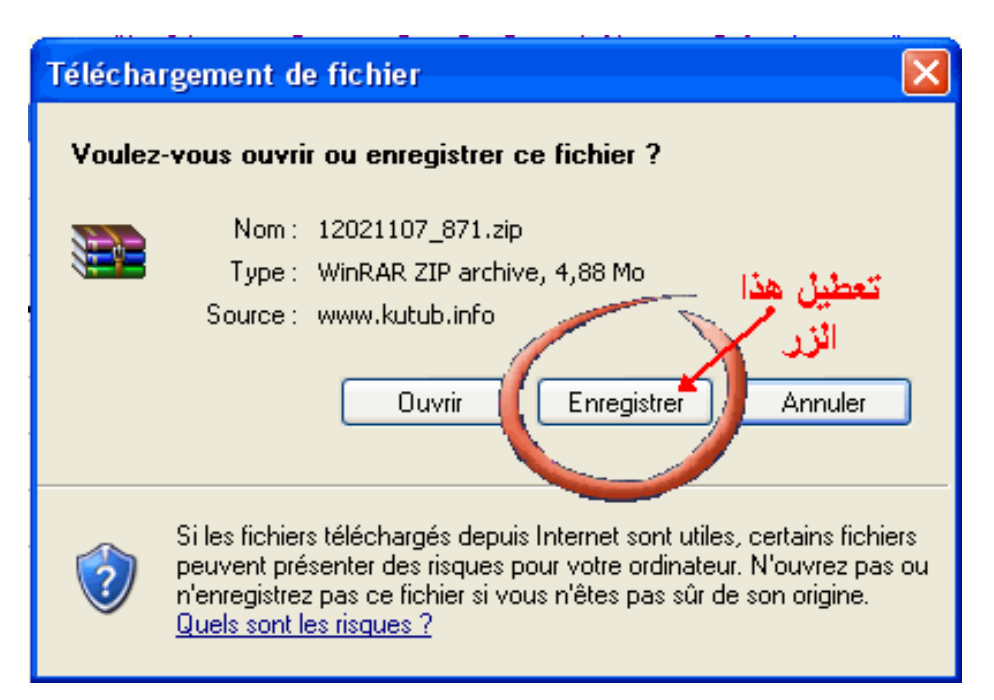

## 9 - الخاصية NoTheaterMode:

تعمل هذه القيمة على تعطيل عمل المفتاح F11 أي تمنع المستخدم من إظهار الصفحة بملء الشاشة

لاحظ الصورة

### قل تطيبق الخاصية

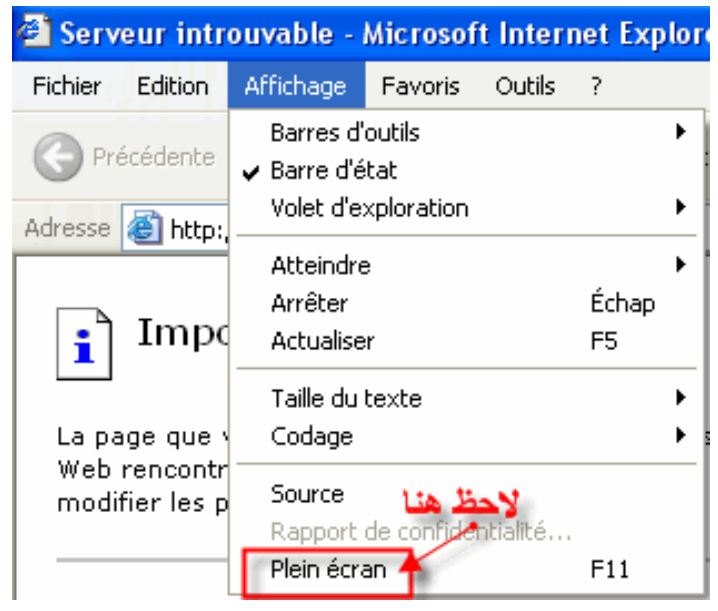

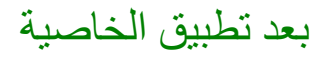

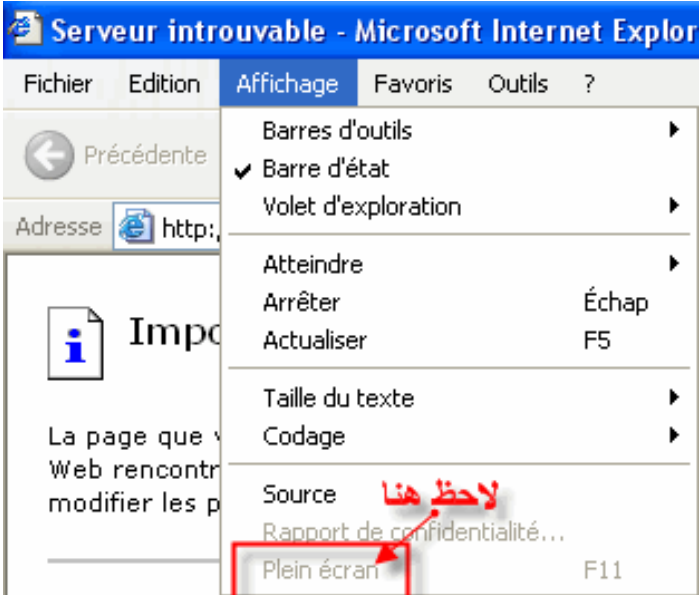

:NoViewSource - الخاصية

دور هذه القيمة هو تعطيل الأمر Source الموجود ضمن قائمة Affichage والأمر Afficher la Source الموجود ضمن القائمة التي تظهر عندما يضغط المستخدم بالزر الأيسر للفارة على صفحة الانترنت

لاحظ الصور

#### قبل تطبيق الخاصية

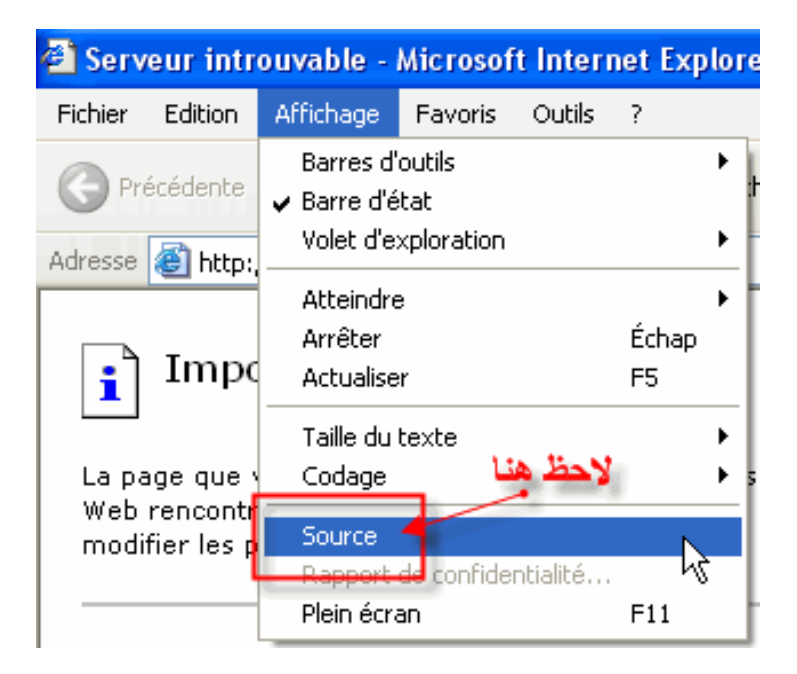

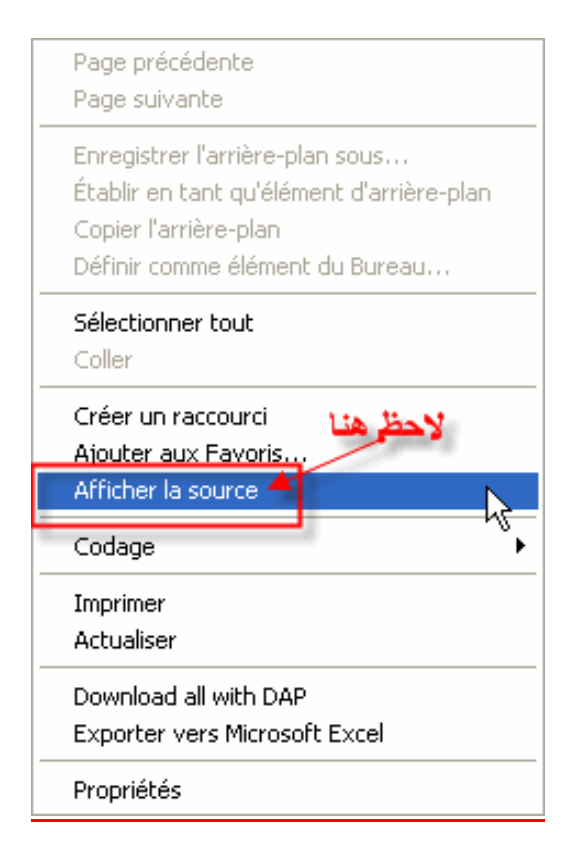

#### بعد تطبيق الخاصية

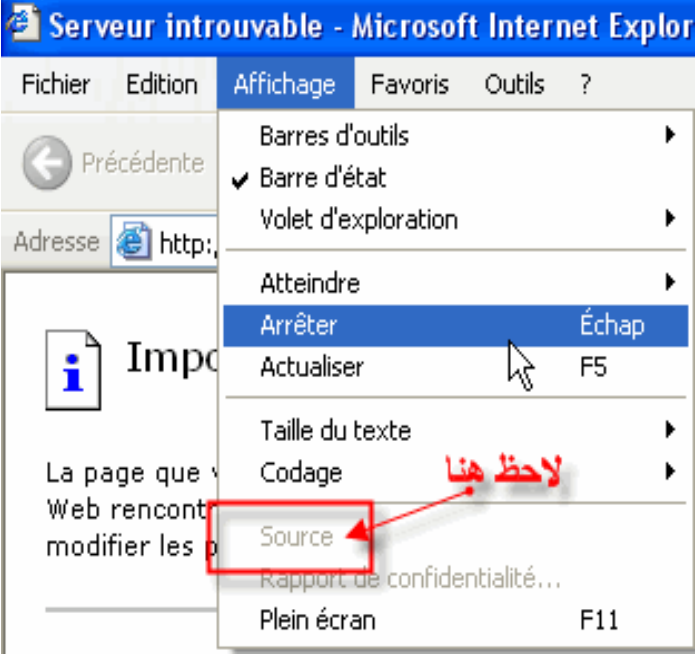

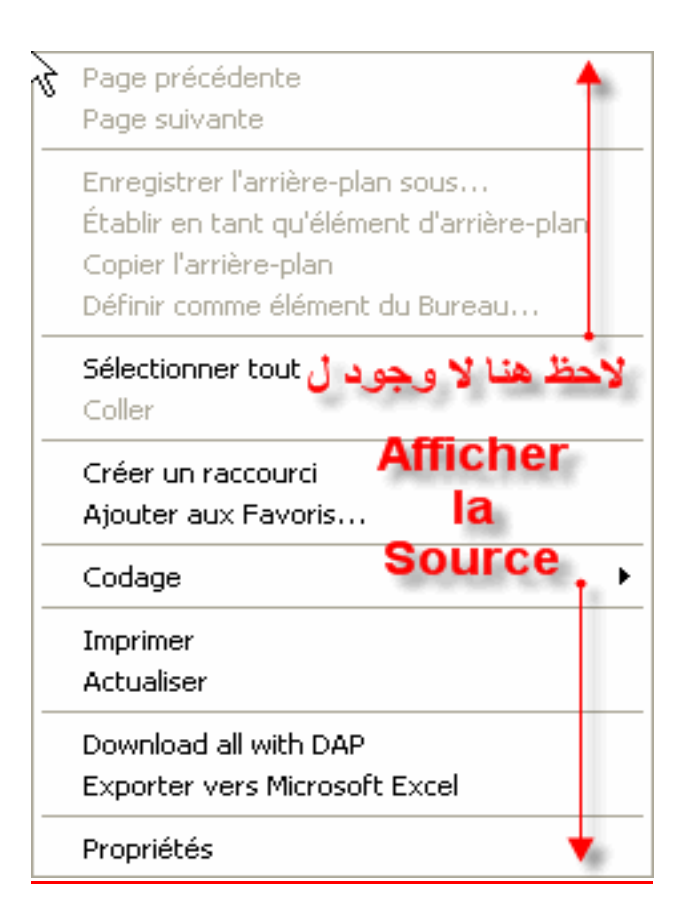

:NoNavButtons - الخاصية

يمكن لهذه القيمة تعطيل الزرين Suivante و Précédente كما في الصورة

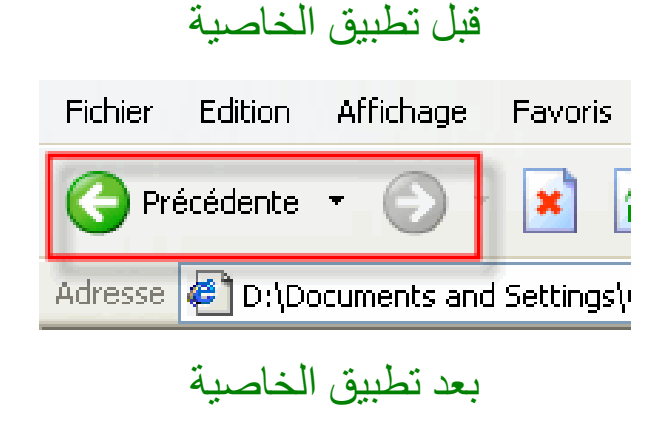

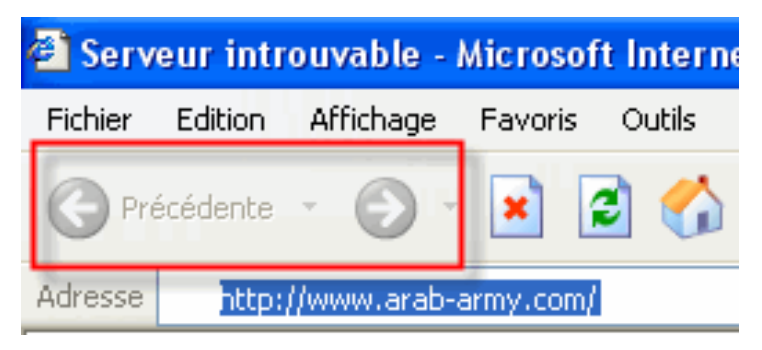

<u>12 - الخاصية NoPrinting:</u>

دور هذه القيمة هو تعطيل كل من Mise en page و

Imprimer و Aperçu avant impression الموجودة ضمن القائمة Fichier لاحظ الصبورة

قبل تطببق الخاصبة

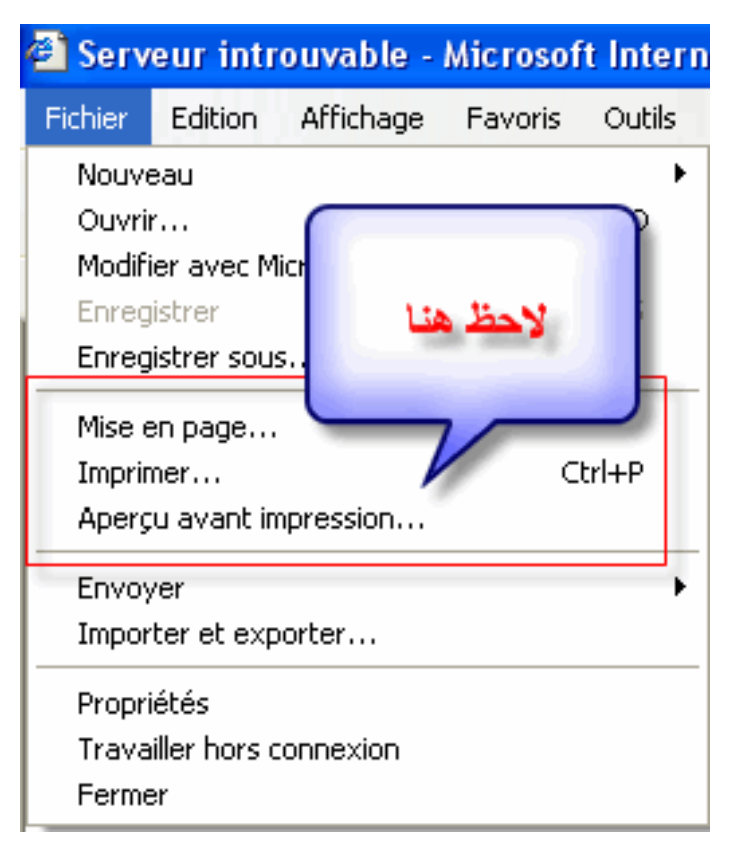

يعد تطيبق الخاصية

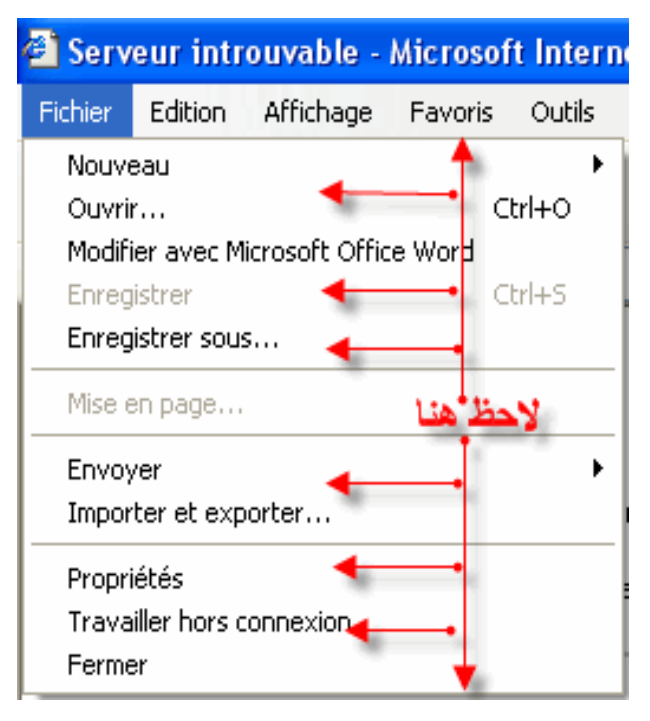

<u>شرح اسماء الخصيائص ودور كل منها :</u>

### الجزء الثاني

في هذا الجزء سنحاول بإذن الله تعالى التحكم أكثر في خصائص Internet Explorer ملاحظة

قمنا بتقسيم الخصائص إلى جزئيين وذلك لان بعض الخصائص لا تندرج تحت نفس المفتاح الأول Restrictions بل سنقوم بإنشاء والتعامل مع مفتاح جديد ..... لننطلق - اذهب إلى démarrer ثم Exécuter ثم Exécuter واضغط على انتر الآن من القائمة اختر HKEY\_CURRENT\_USER لَــُم Software تُــُّم Policies تُــُم Microsoft اضغط بالزر الأيسر للفارة على Microsoft وانشأ مفتاح جديد باسم Internet Explorer اضغط الآن على Internet Explorer بزر الفارة الأيسر وانشأ مفتاح جديد باسم Control Panel لاحظ الصور لتفهم أكثر

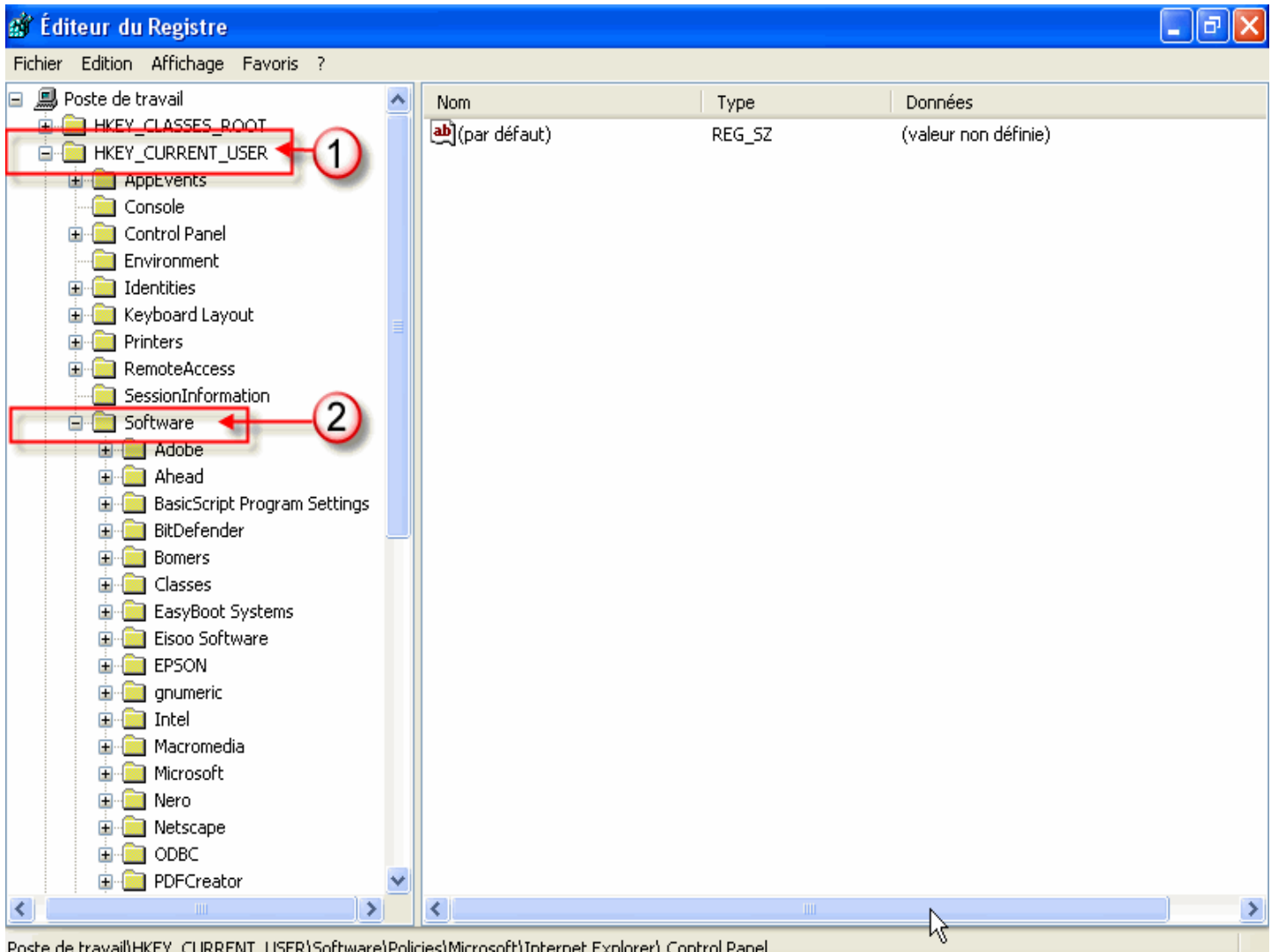

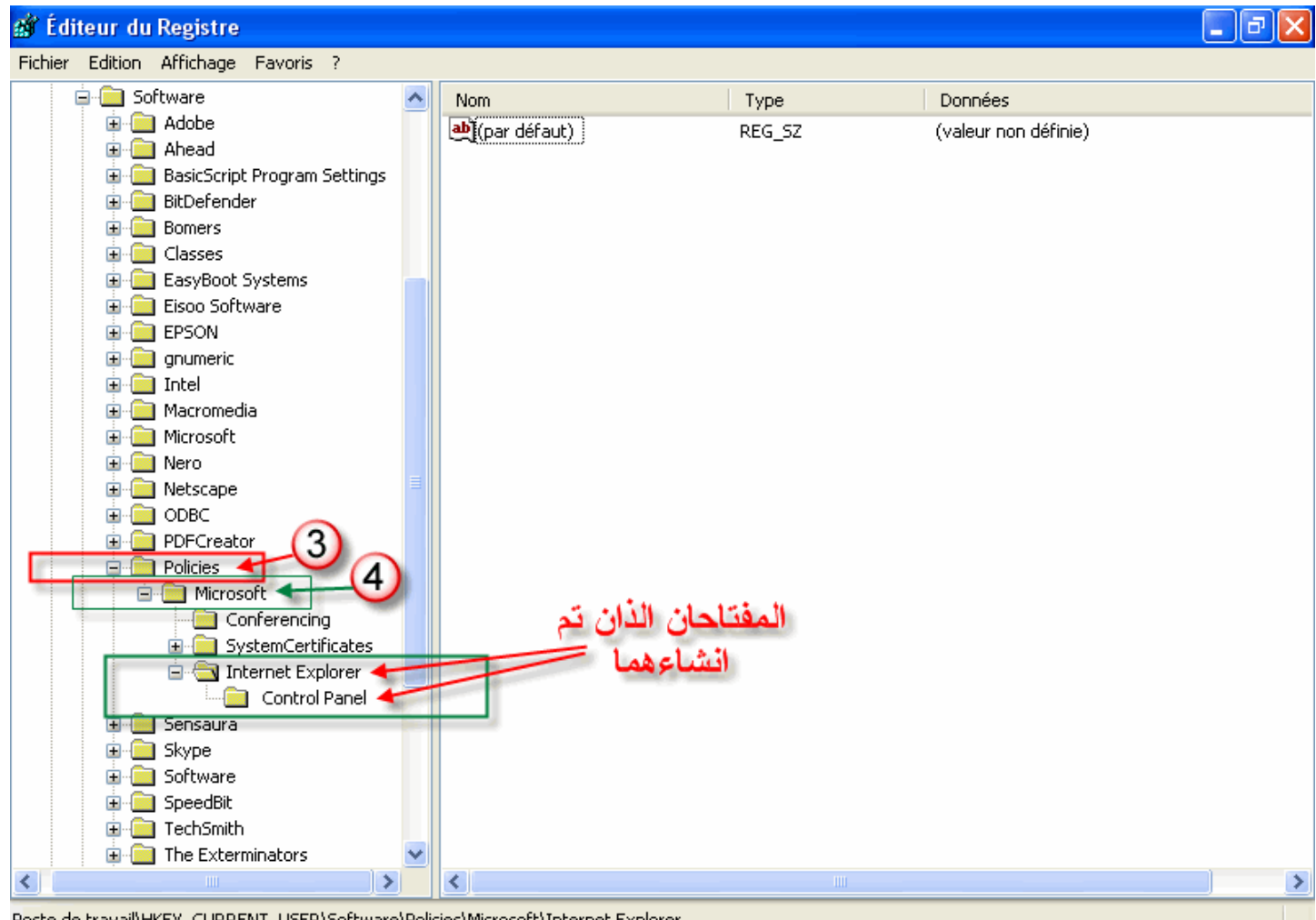

#### Poste de travail\HKEY\_CURRENT\_USER\Software\Policies\Microsoft\Internet Explorer

# بعد أن أنشانا المفتاح Control Panel نأتي الآن لإنشاء القيم من نوع Valeur DWORD

# كما في الصورة

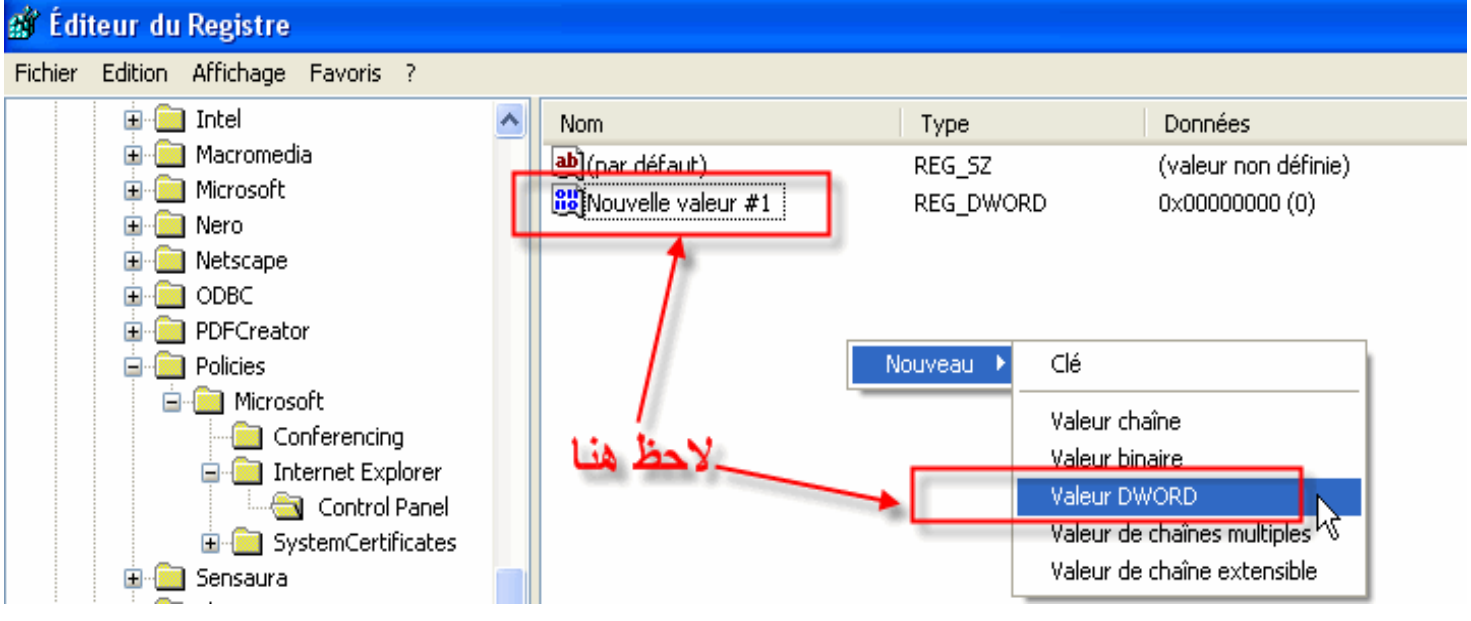

بحيث هذه القيم هي التي تسمح لنا بالسيطرة على خصائص Internet Explorer وذلك بعد إعطائها اسم محدد وقيمة رقمية تساوى 1 لتعطيل الخاصية و 0 لتنشيطها .

<u>شرح باقي الخصائص :</u>

<u> 1 - الخاصية Accessibility:</u>

تعمل هذه القيمة على تعطيل الأمر Accessibilité الموجود في نافذة Options Internet من القائمة Outils شاهد الصورة

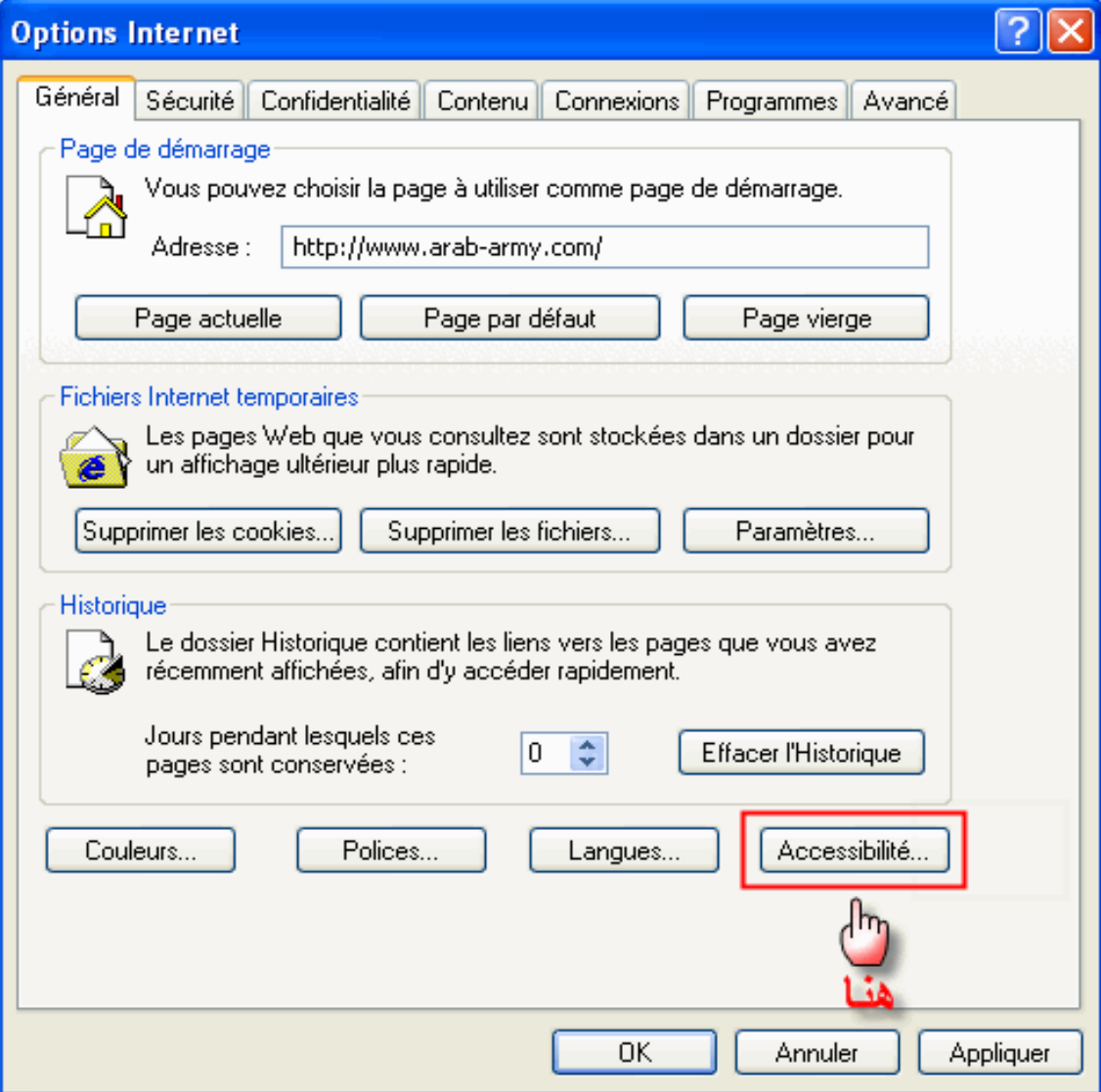

الخاصية Accessibilité قبل التعطيل

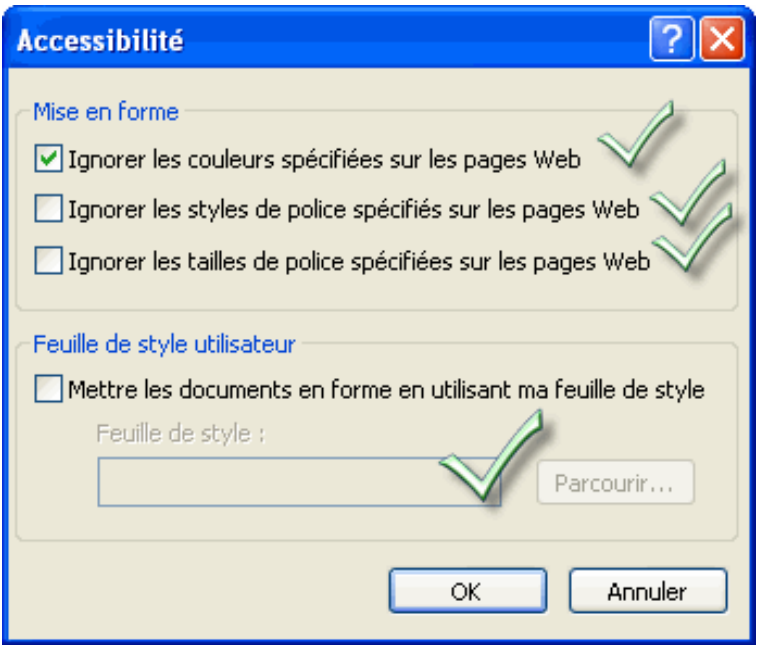

الخاصية Accessibilité بعد التعطيل

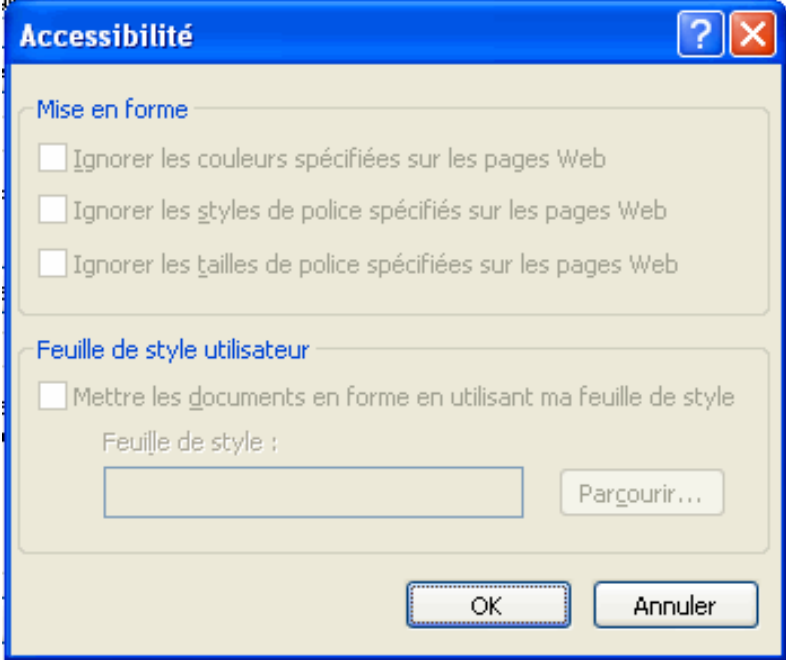

<u>2 - الخاصية Advanced:</u>

تعمل هذه القيمة على تعطيل أي تغيير يطرأ على Avancé الموجود في نافذة Options Internet من القائمة Outils شاهد الصورة

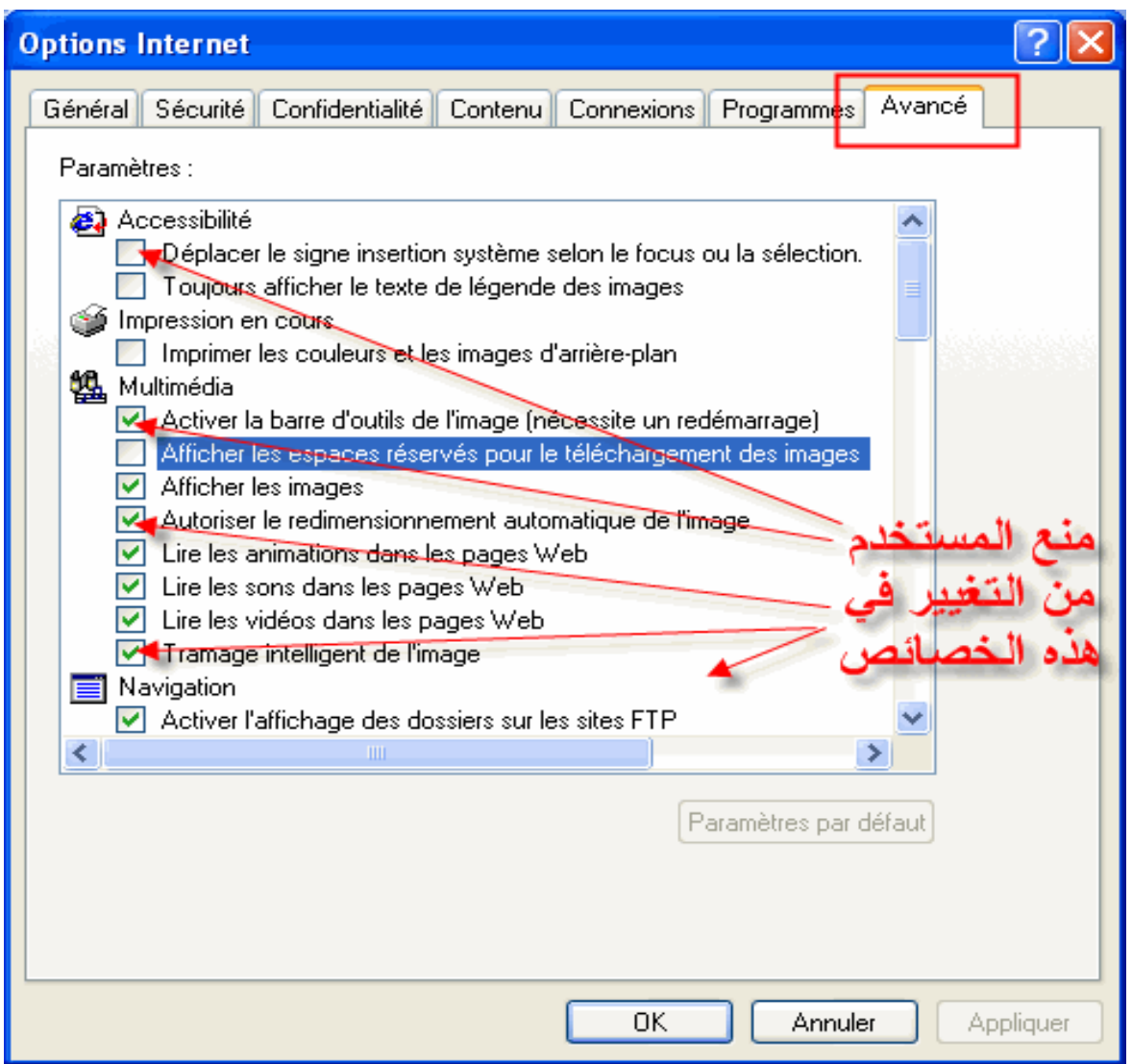

<u>AdvancedTab</u> - الخاصية:

دور هذه القيمة هو إخفاء التبويب Avancé الموجود في نافذة Options Internet من **Outils** القائمة

### الخاصية AdvancedTab قبل التعطيل

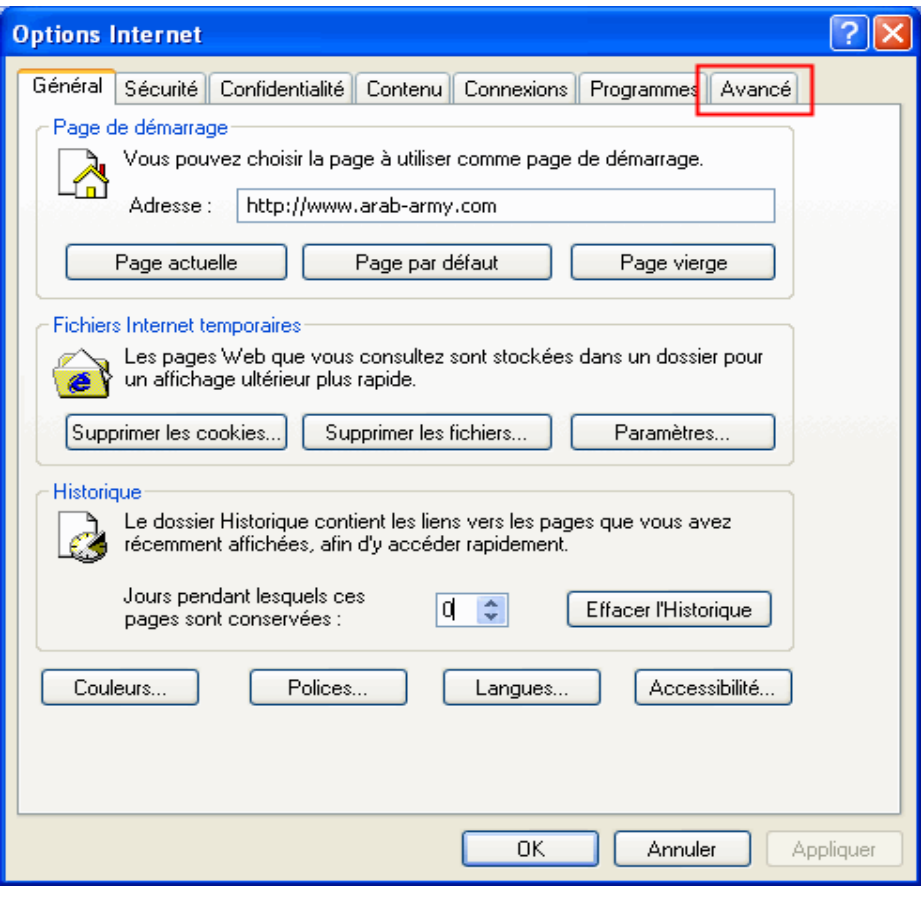

#### الخاصية AdvancedTab بعد التعطيل

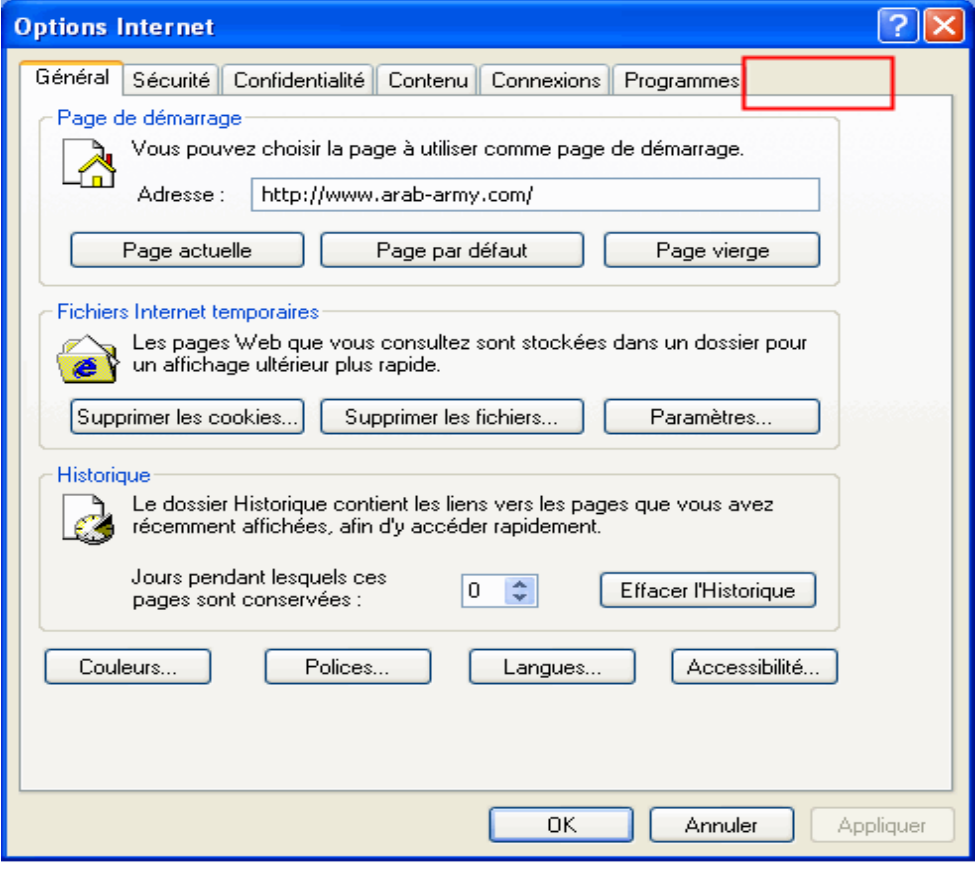

# <u>Cache</u> - الخاصية

دور هذه القيمة هو منع المستخدم من تشغيل النافذة الخاصة بـ Fichier Internet Temporaire

كما في الصورة

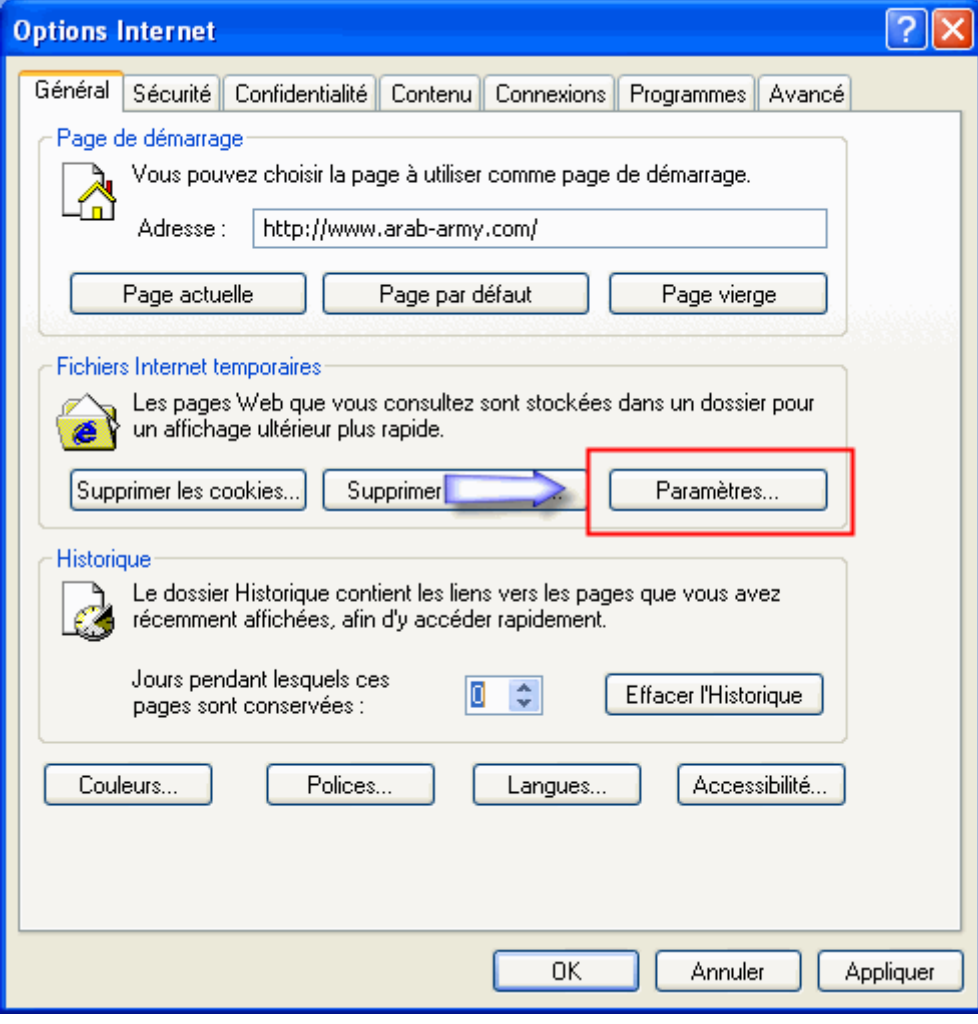

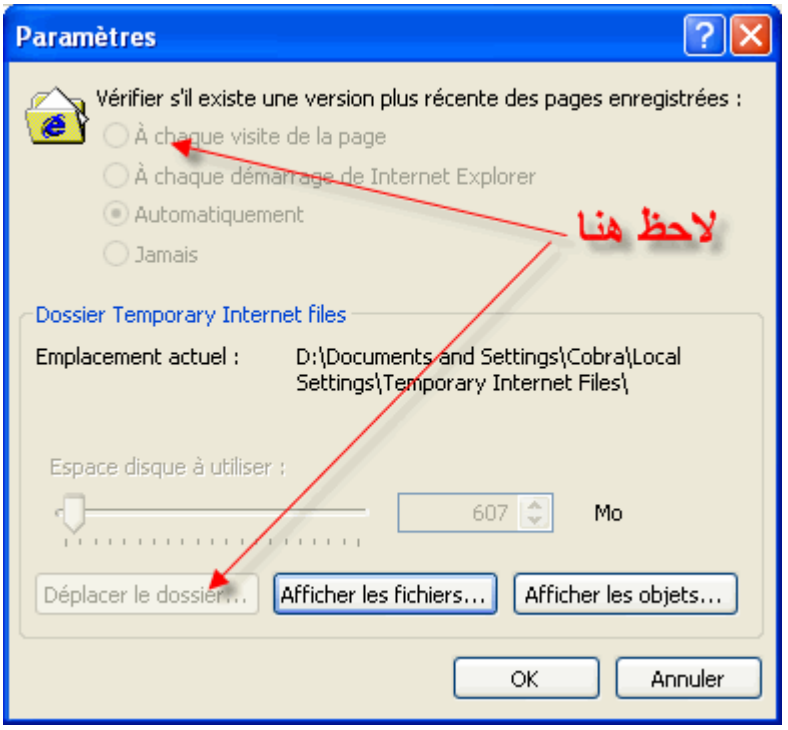

# <u> CalendarContact</u> - الخاصية <u>CalendarContact</u>

دور هذه القيمة هو تعطيل كل من Calendrier و Liste des contacts لاحظ الصورة

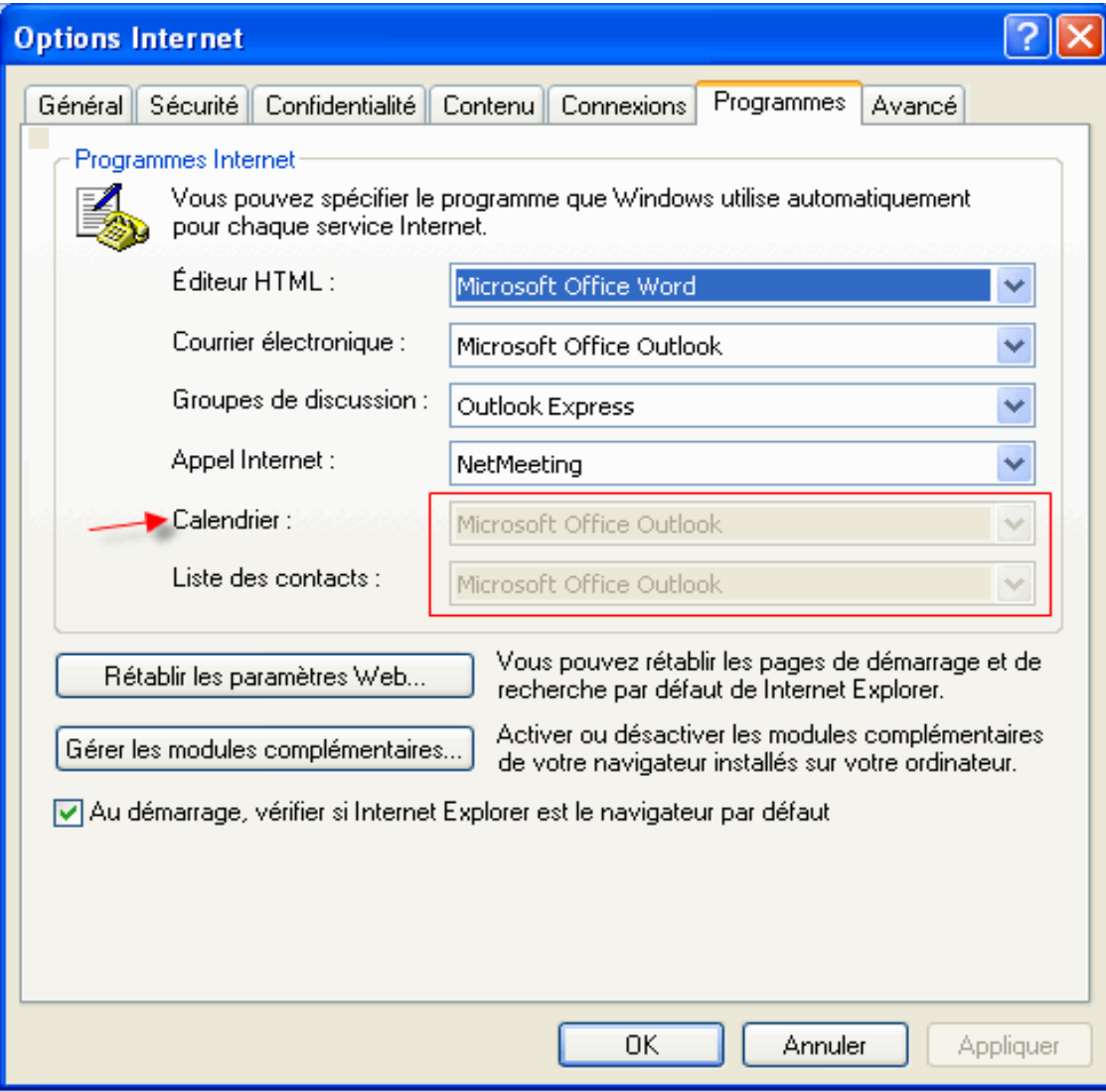

### تعمل هذه القيمة على تعطيل الزرين Certificats و Editeurs من التبويب Contenu

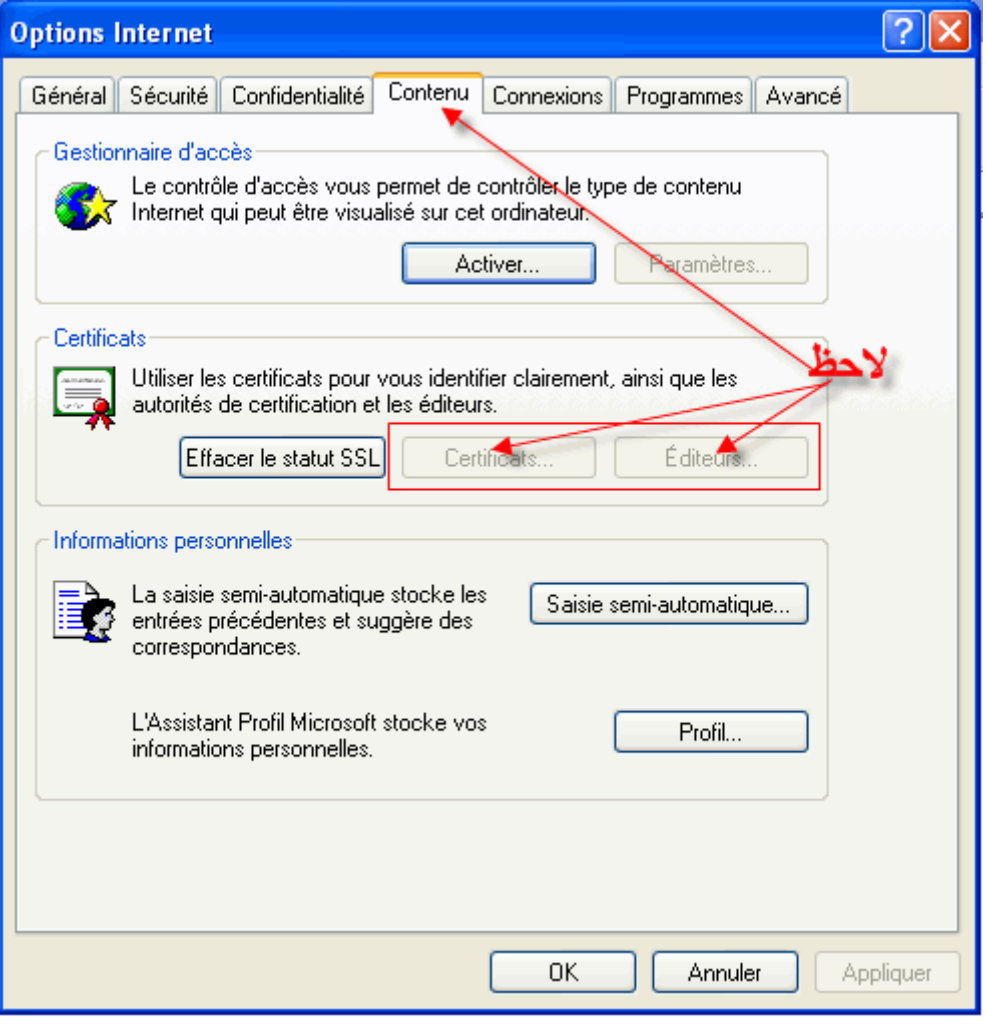

# <u>:CertifPers الخاصية</u>

دور هذه القيمة هو تعطيل الزر Certificats الموجود ضمن التبويب Contenu

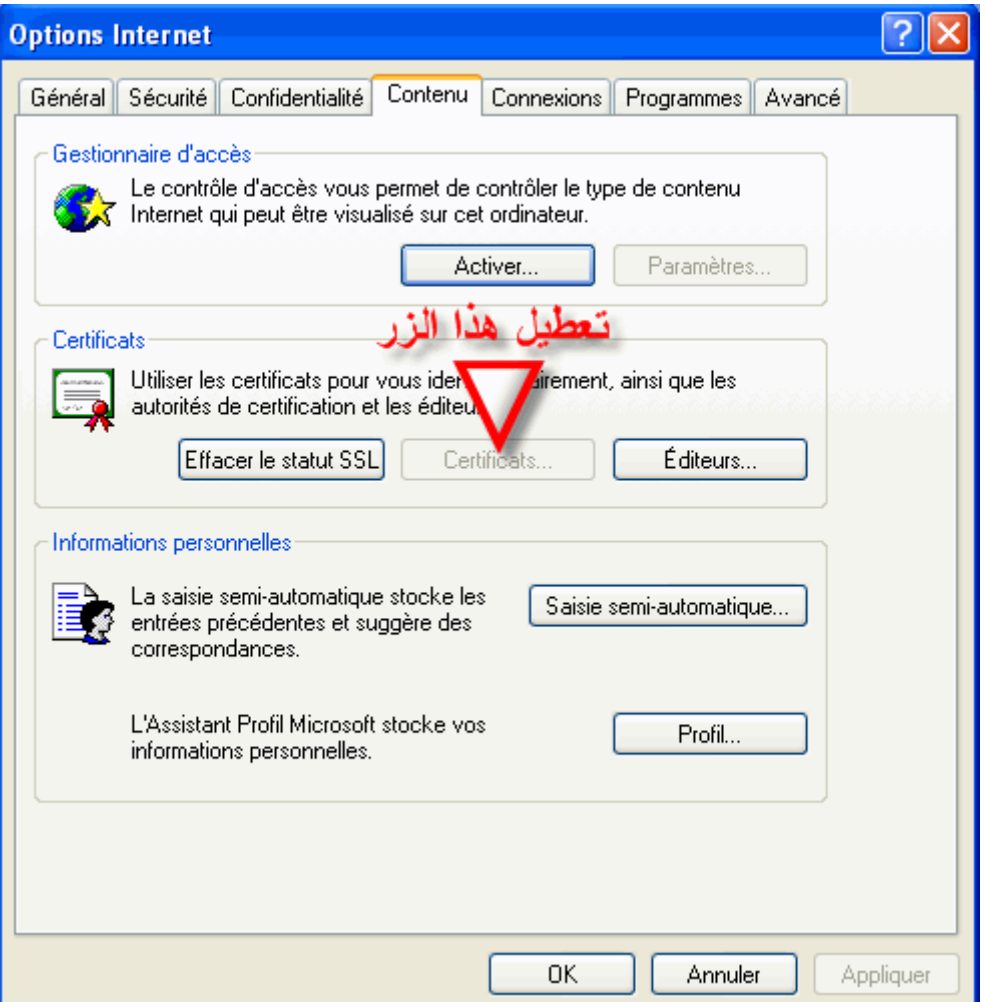

# <u>CertifSite</u> - الخاصية

دور هذه القيمة نفس دور القيمة السابقة

( Check If\_ \_Default) : Check If\_ \_Default 3#Z/ا -9

الدور الذي تقوم به هذه القيمة هو تعطيل الاختيار Au démarrage, vérifier si Internet

Explorer est le navigateur par défaut

كما في الصورة

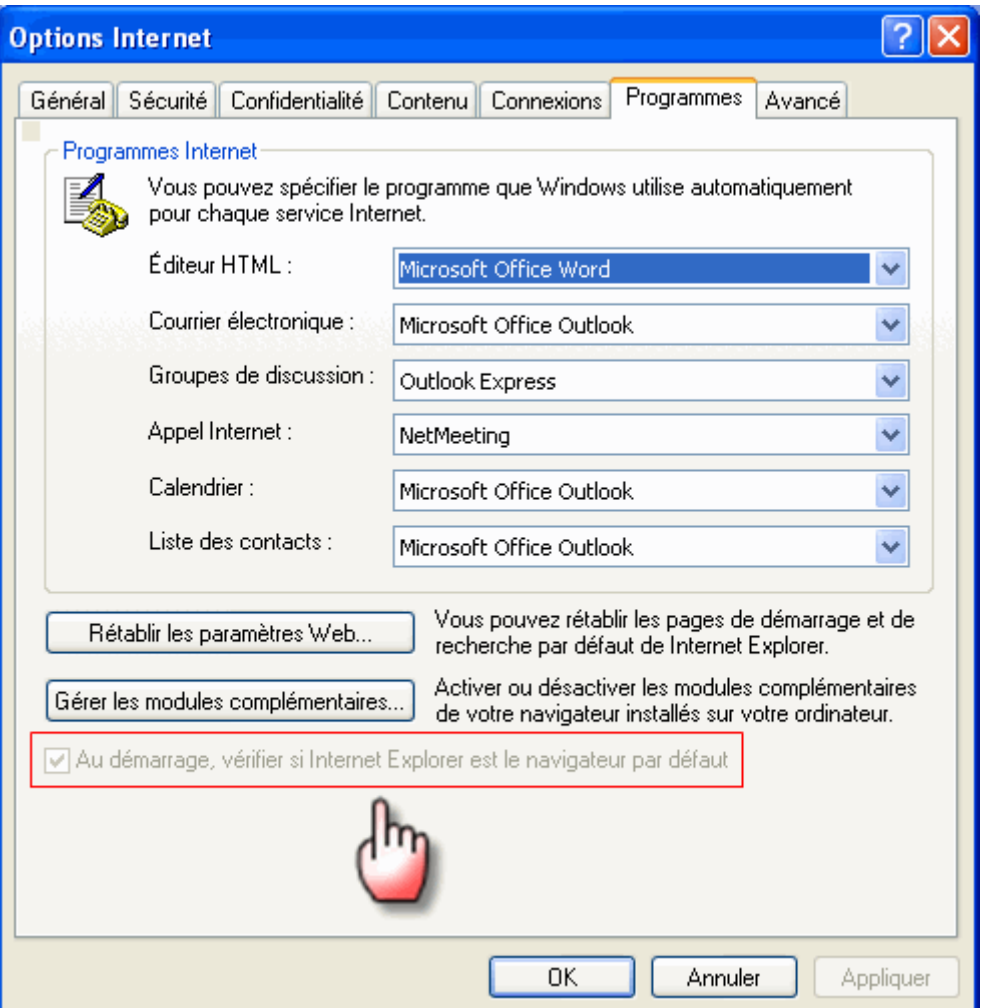

### <u> :Colors - الخاصية</u>

الدور الاساسي لهذه القيمة هو تعطيل الزر Couleurs الموجود ضمن التبويب Général

<u> :ConnectionsTab سلخاصية</u> ConnectionsTab

تعمل هذه القيمة على اخفاء التبويب Connexions الموجود ضمن القائمة Options **Internet** 

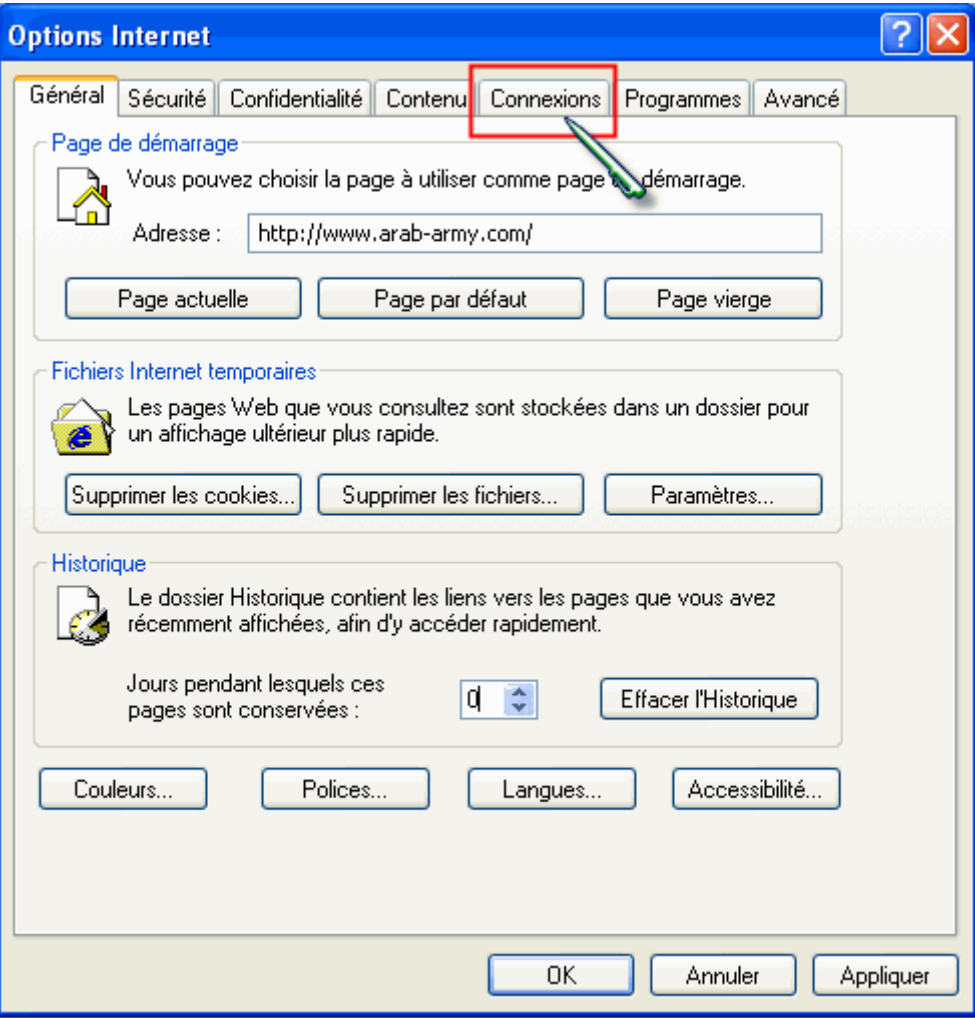

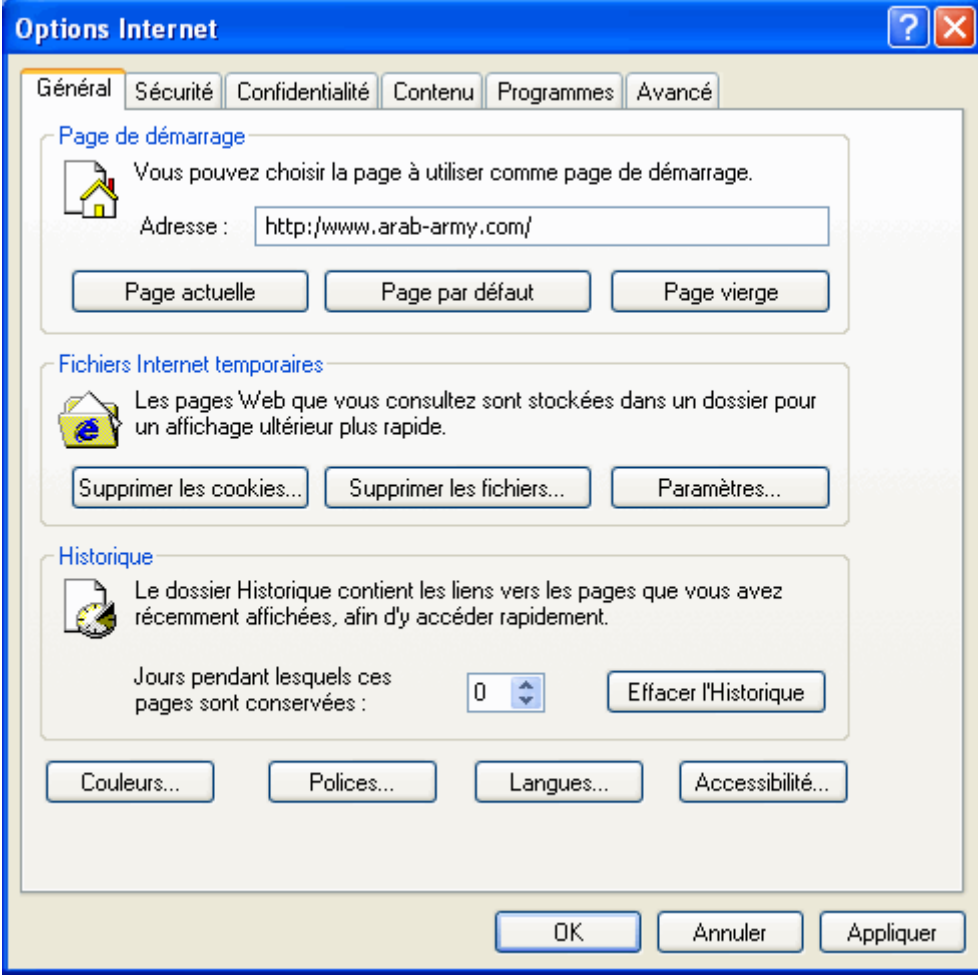

# تعمل هذه القيمة على تعطيل الزر Configurer الموجود ضمن التبويب Connexions

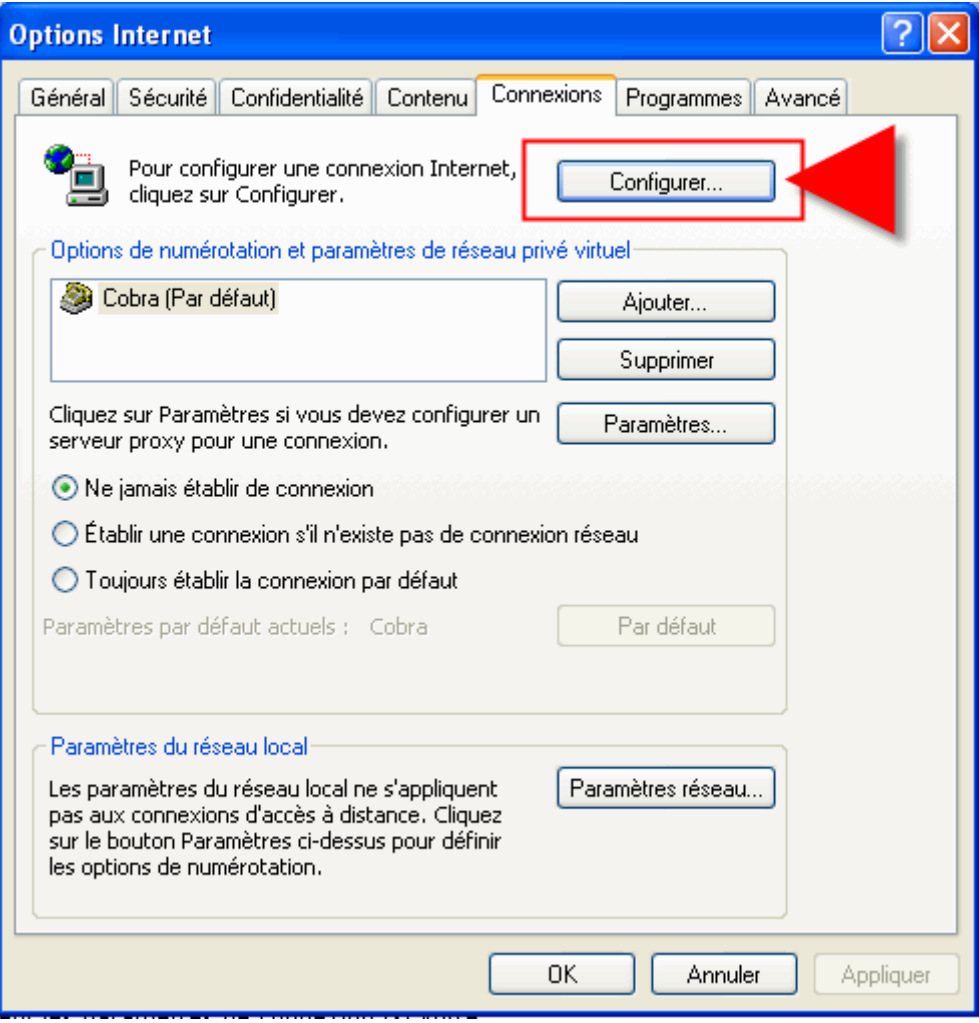

<u> 13 - الخاصية ContentTab:</u>

تلعب هذه الخاصية دورا في إخفاء التبويب Contenu الموجود ضمن البند Options Internet

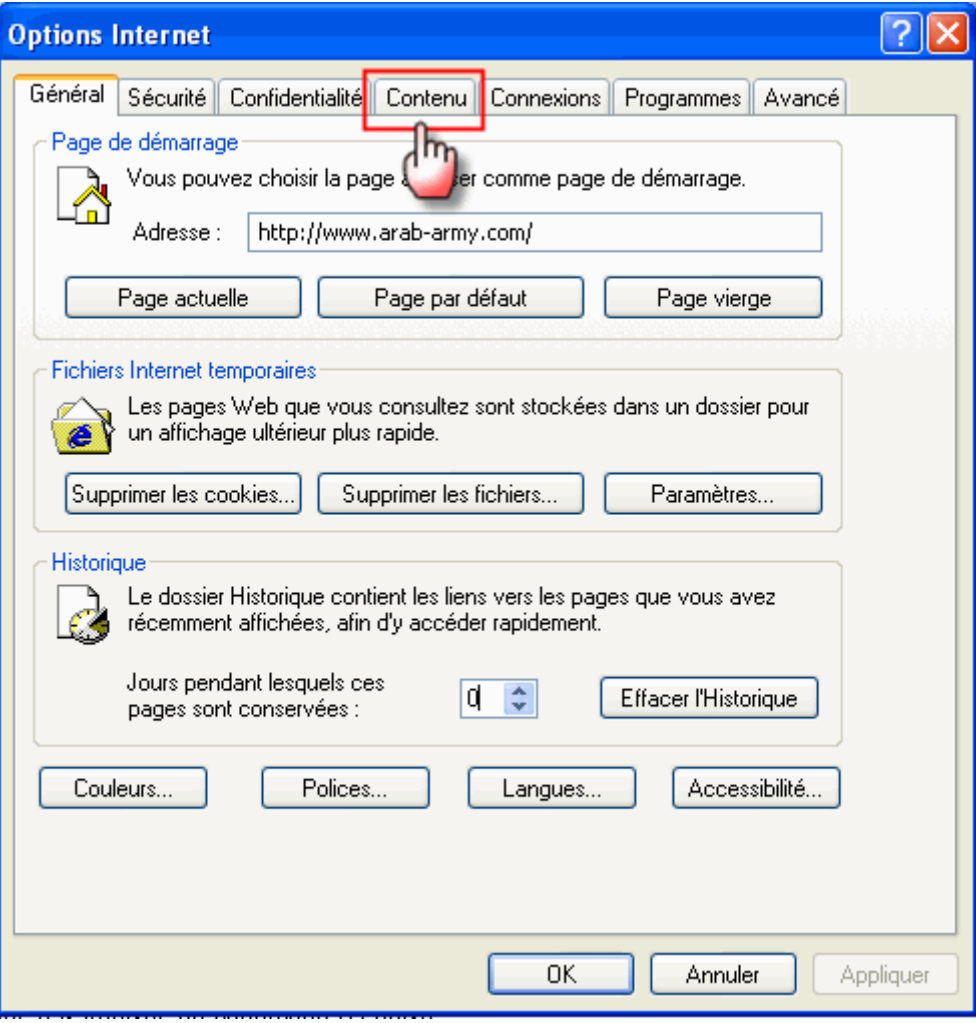

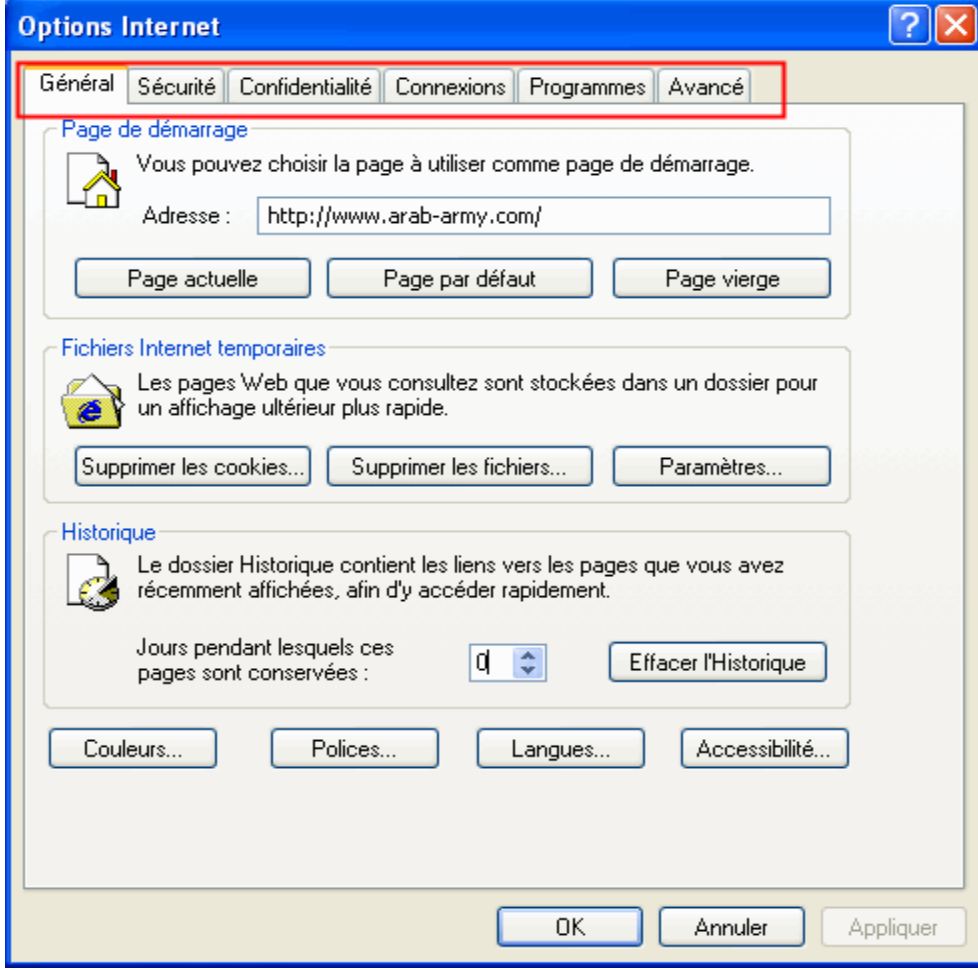

# تعمل هذه القيمة على تعطيل الزر Polices (خطوط) الموجود ضمن التبويب Général

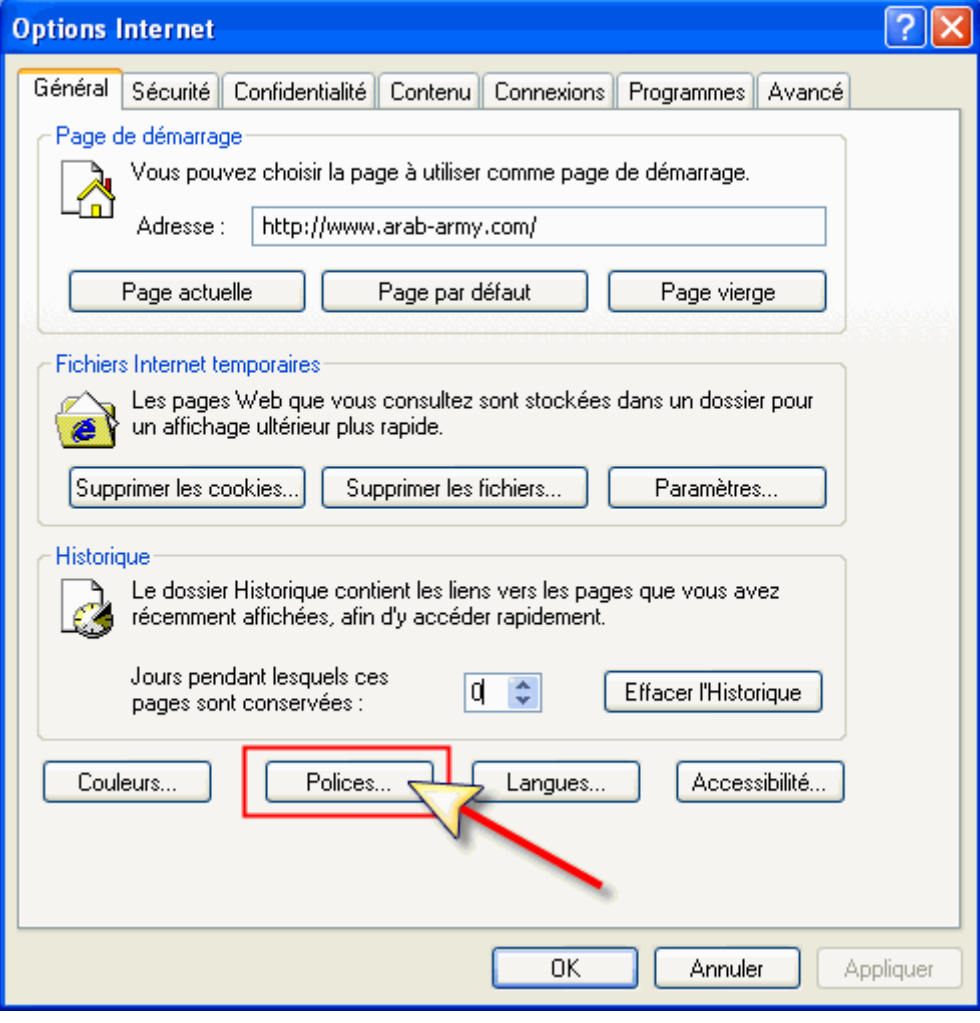

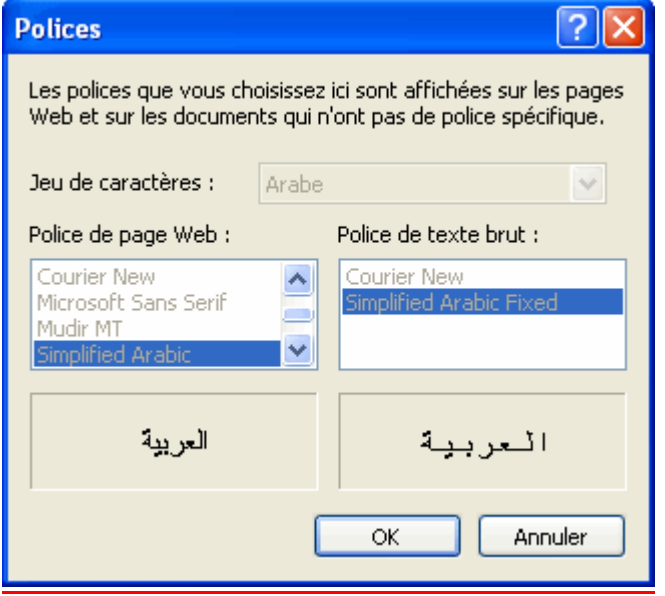

# <u> 15 - الخاصية GeneralTab:</u>

# دور هذه القيمة هو إخفاء التبويب Général الموجود ضمن النافذة Options Internet

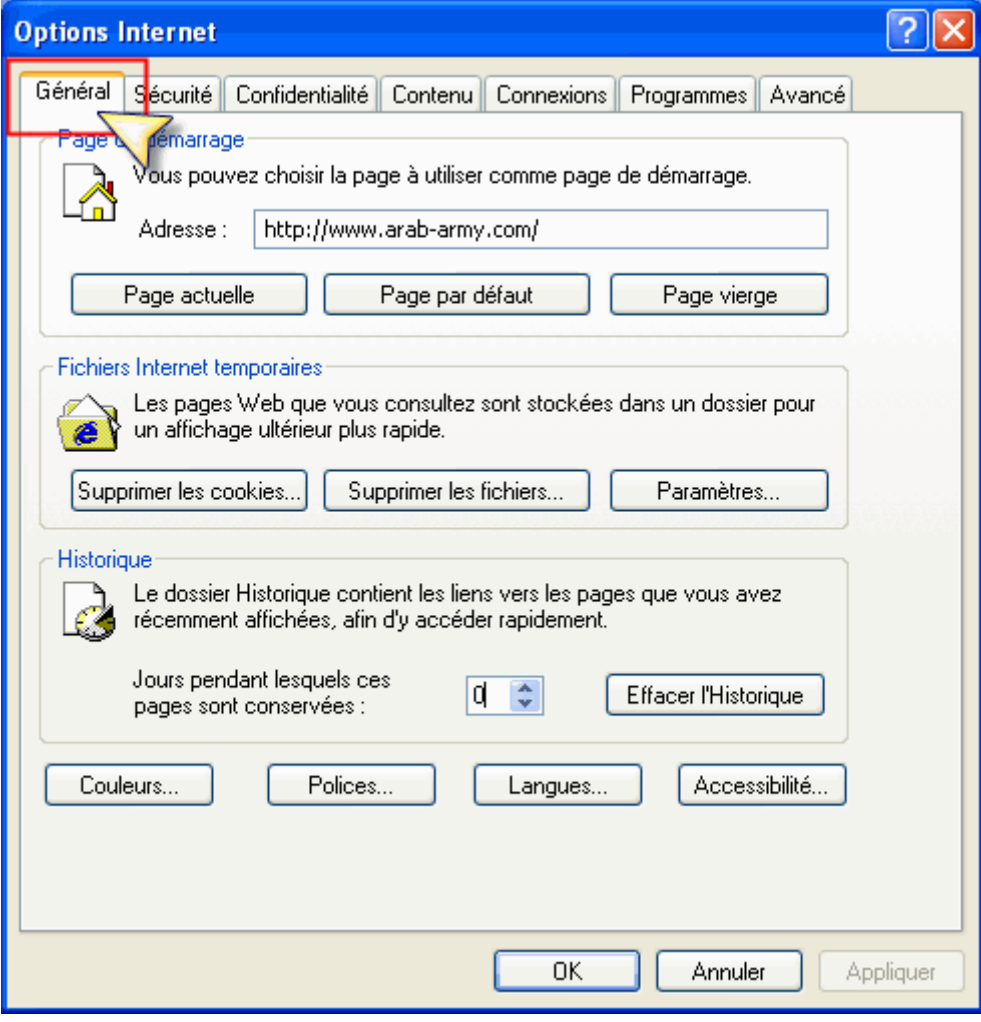

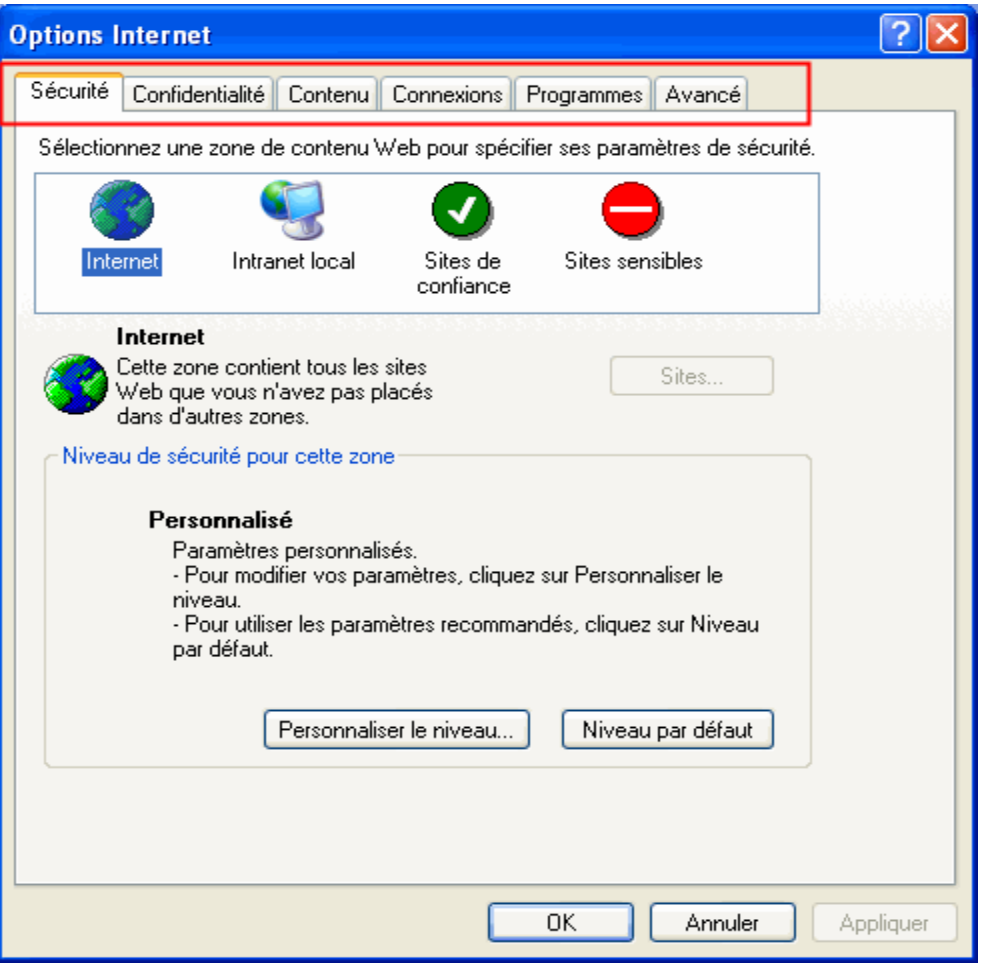

# <u> 16 - الخاصية History:</u>

تعمل هذه القيمة على تعطيل زر Effacer l'historique الموجود ضمن التبويب Général

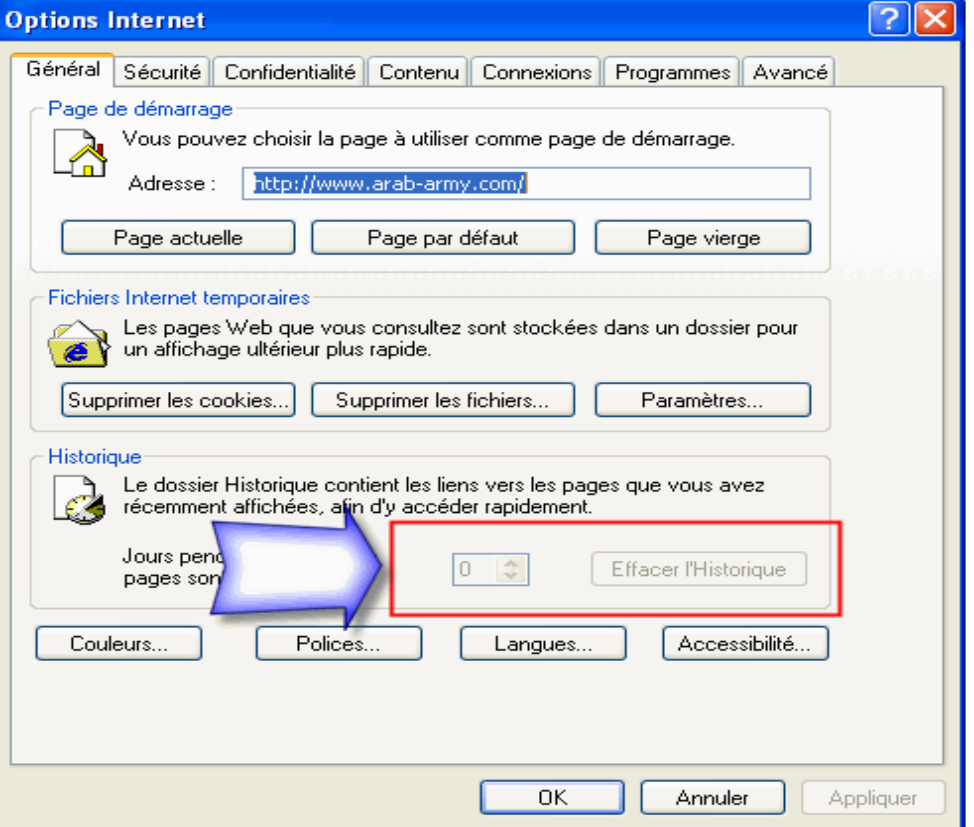

# <u> 17 - الخاصية HomePage</u>:

# هذه القيمة تمنع المستخدم من تغيير صفحة البدا في Internet Explorer

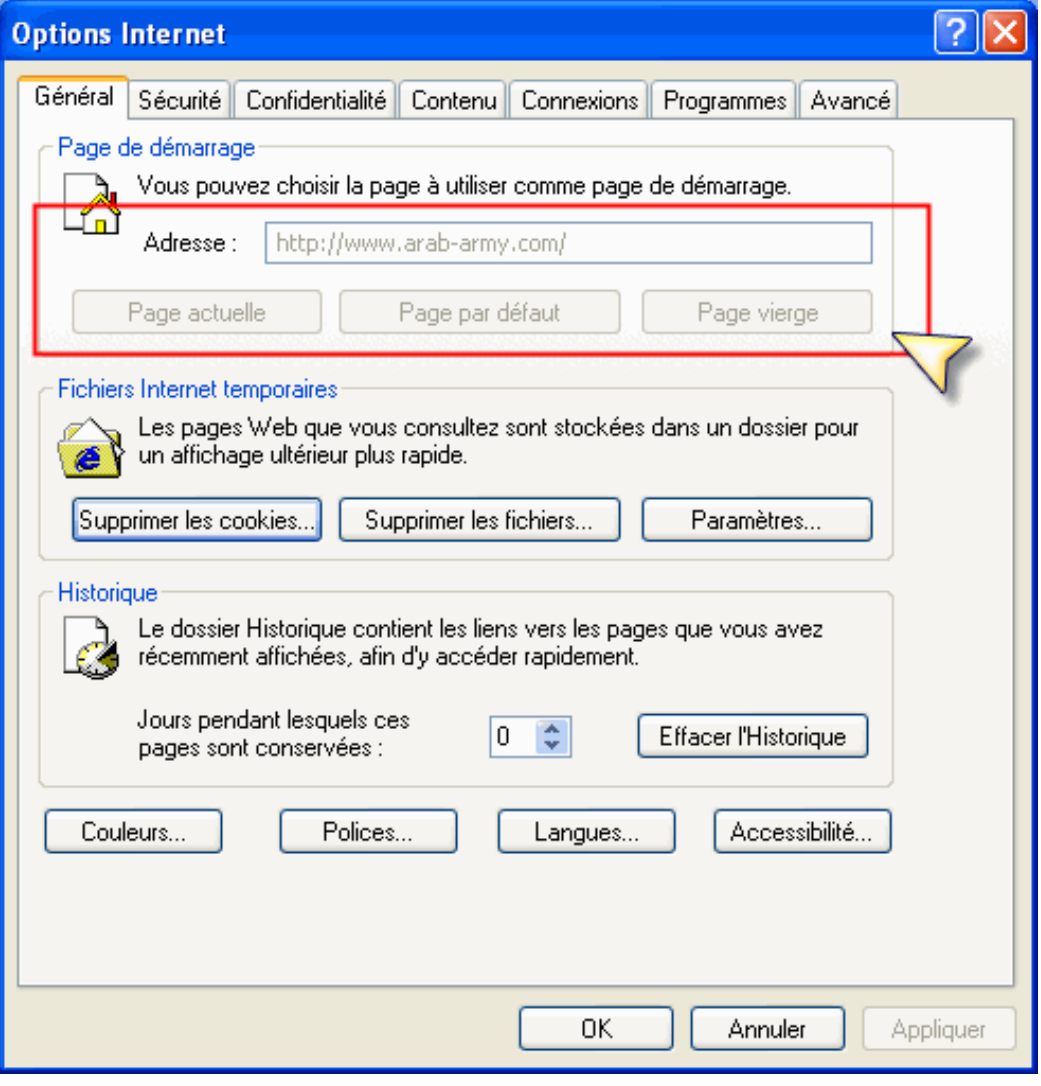

# <u> 18 - الخاصية Languages:</u>

تعمل هذه القيمة على تعطيل الزر Langues

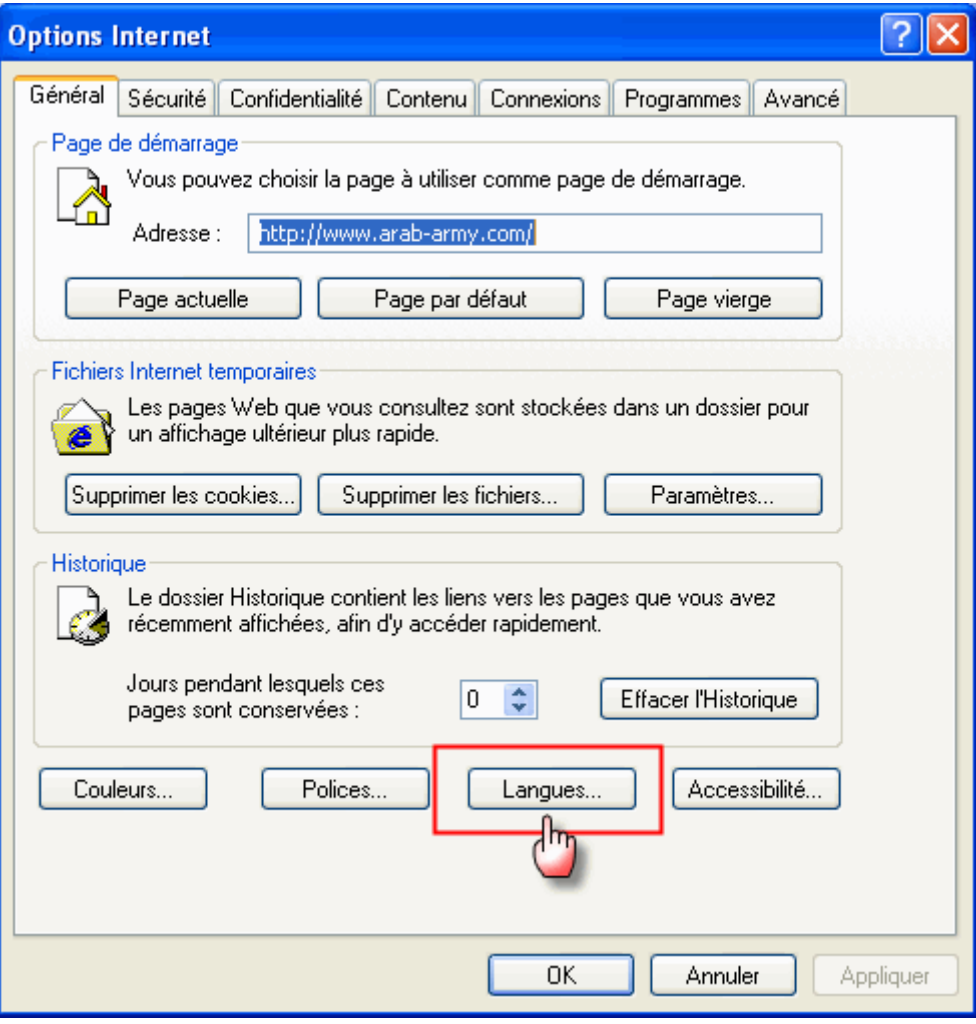

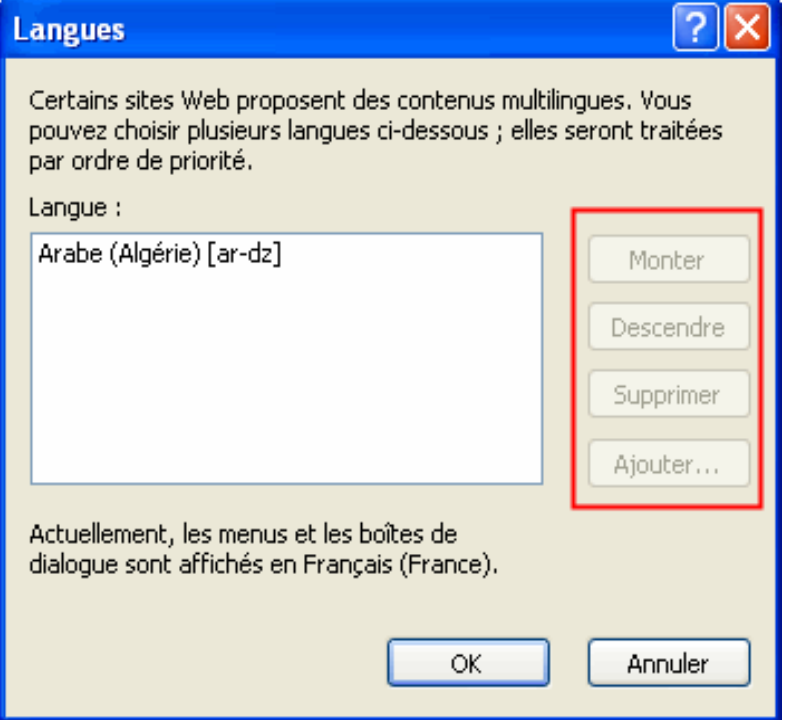

### <u> 19 - الخاصية Messaging:</u>

### تعمل هذه القيمة على تعطيل قوائم اختيار كل من Courrier électrique و Groupes de discussion و Appel Internet الموجودة ضمن التبويب Programmes

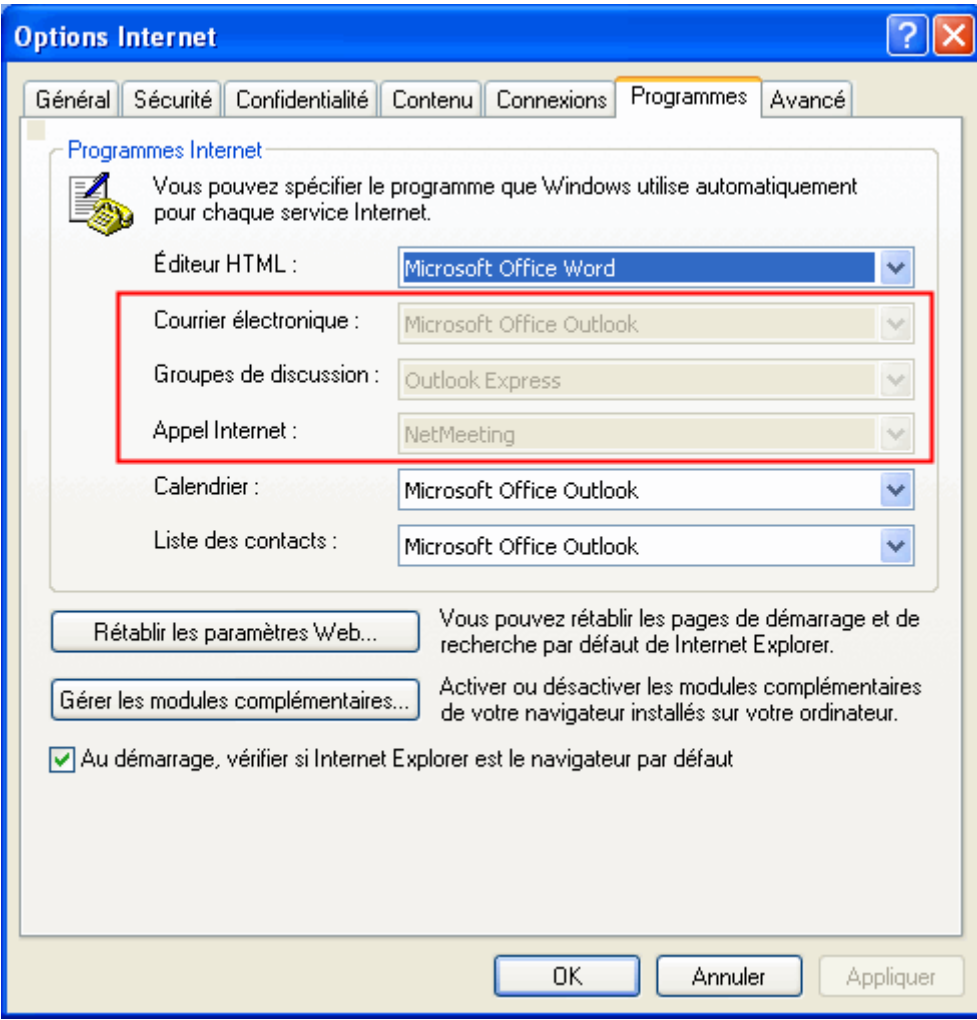

### <u> 20 - الخاصية Privacy Settings:</u>

# الدور الاساسي لهذه القيمة هو تعطيل أي تغيير يكون ممكن ضمن التبويب Confidentialité

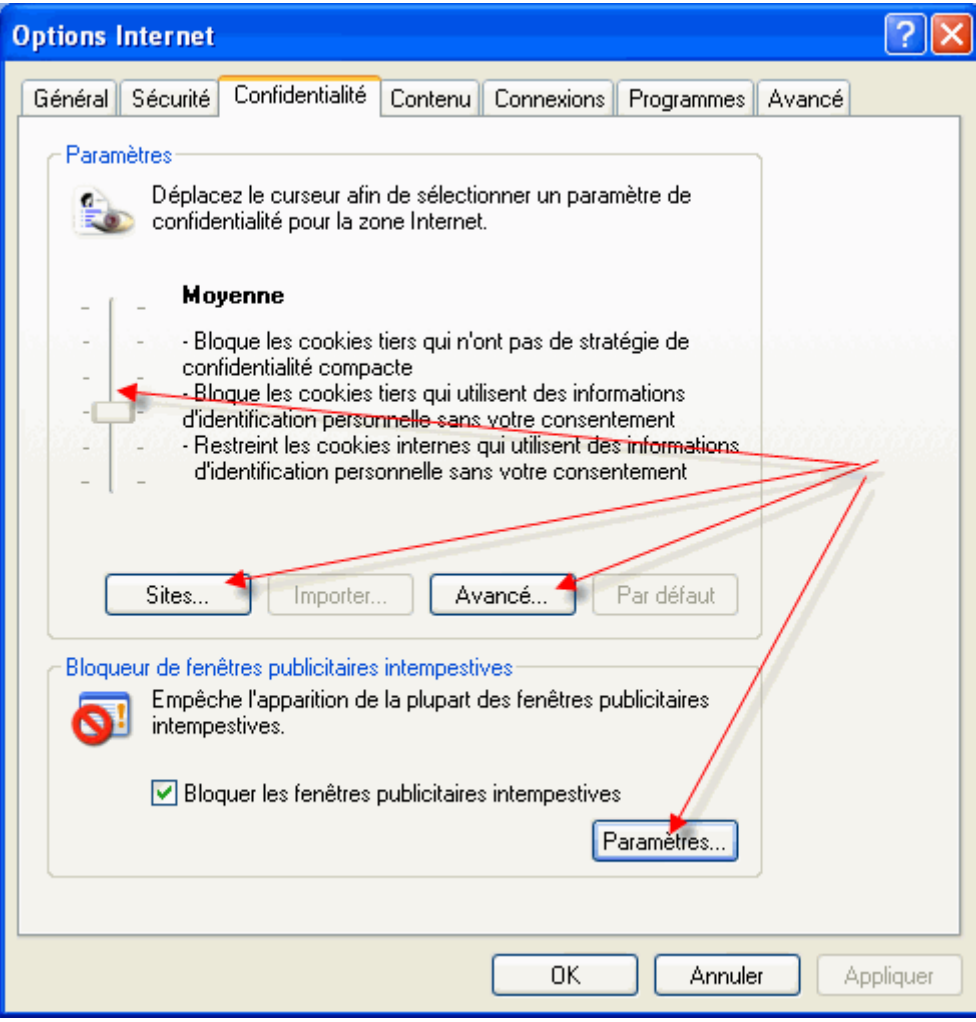

### <u> 21 - الخاصية PrivacyTab:</u>

تعمل هذه القيمة على اخفاء التبويب Confidentialité الموجود ضمن النافذة Options **Internet** 

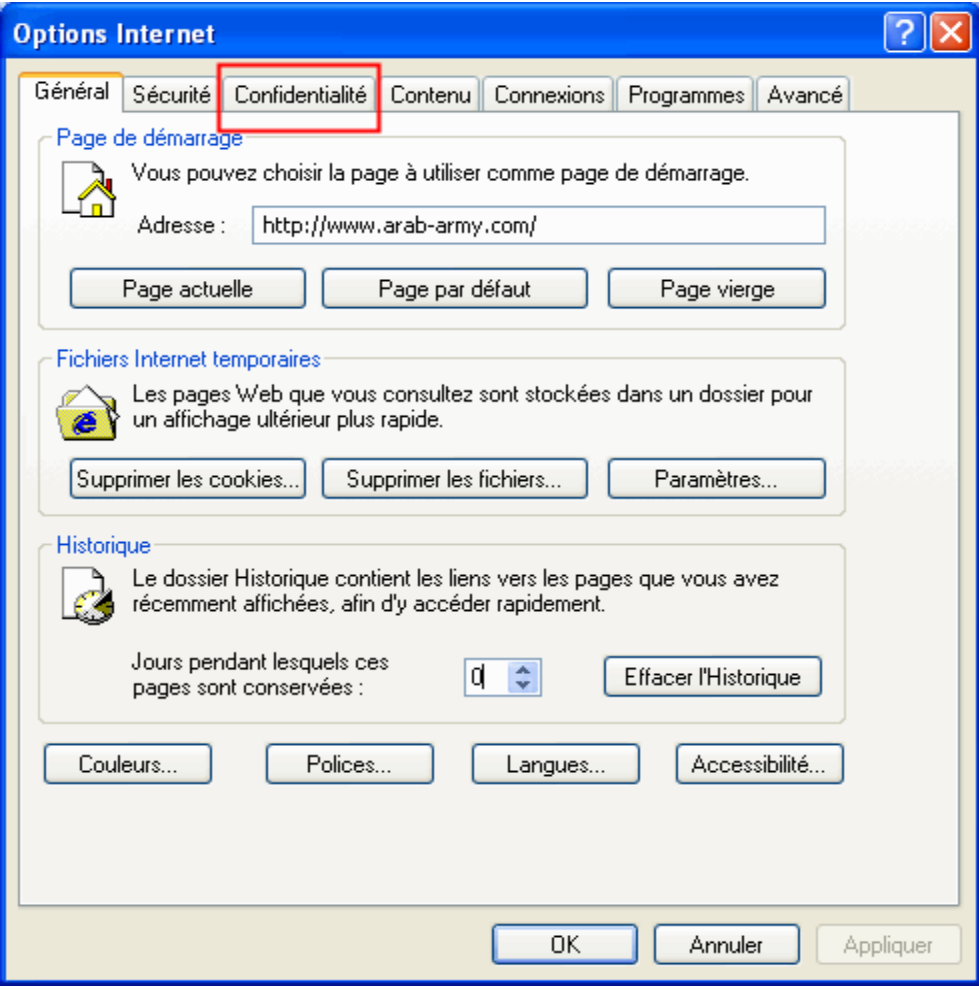

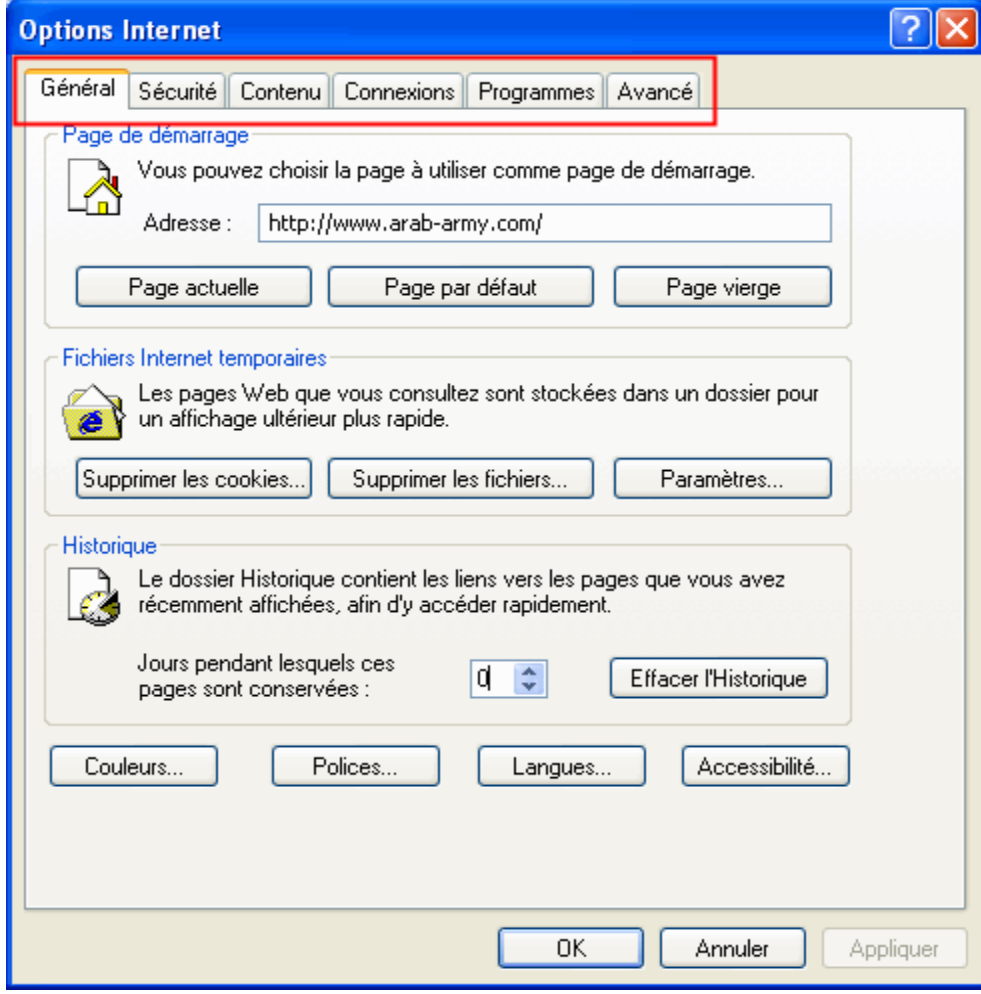

# تلعب هذه القيمة دورا في تعطيل او تفعيل زر Profil الموجود ضمن التبويب Contenu

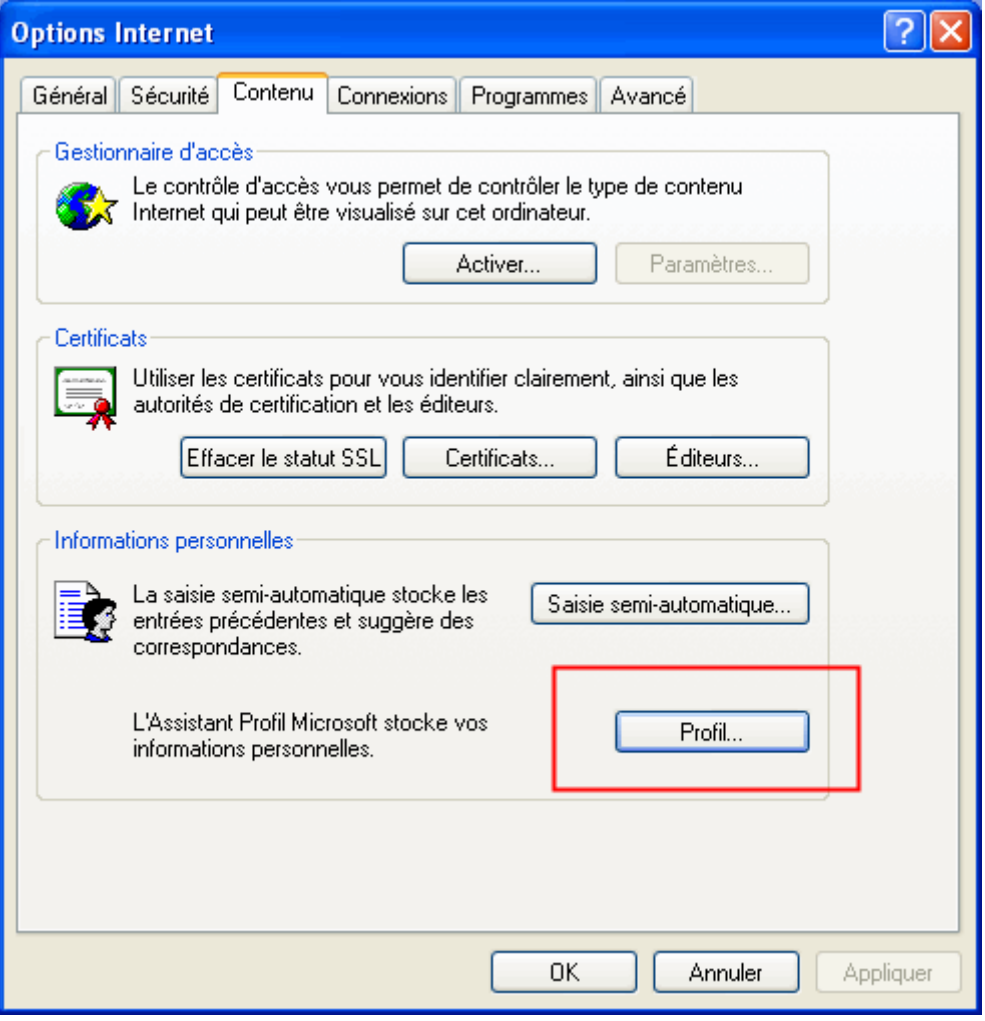

<u> 23 - الخاصية ProgramsTab:</u>

تعمل هذه الخاصية على حذف التبويب Programmes الموجود ضمن النافذة Options Internet

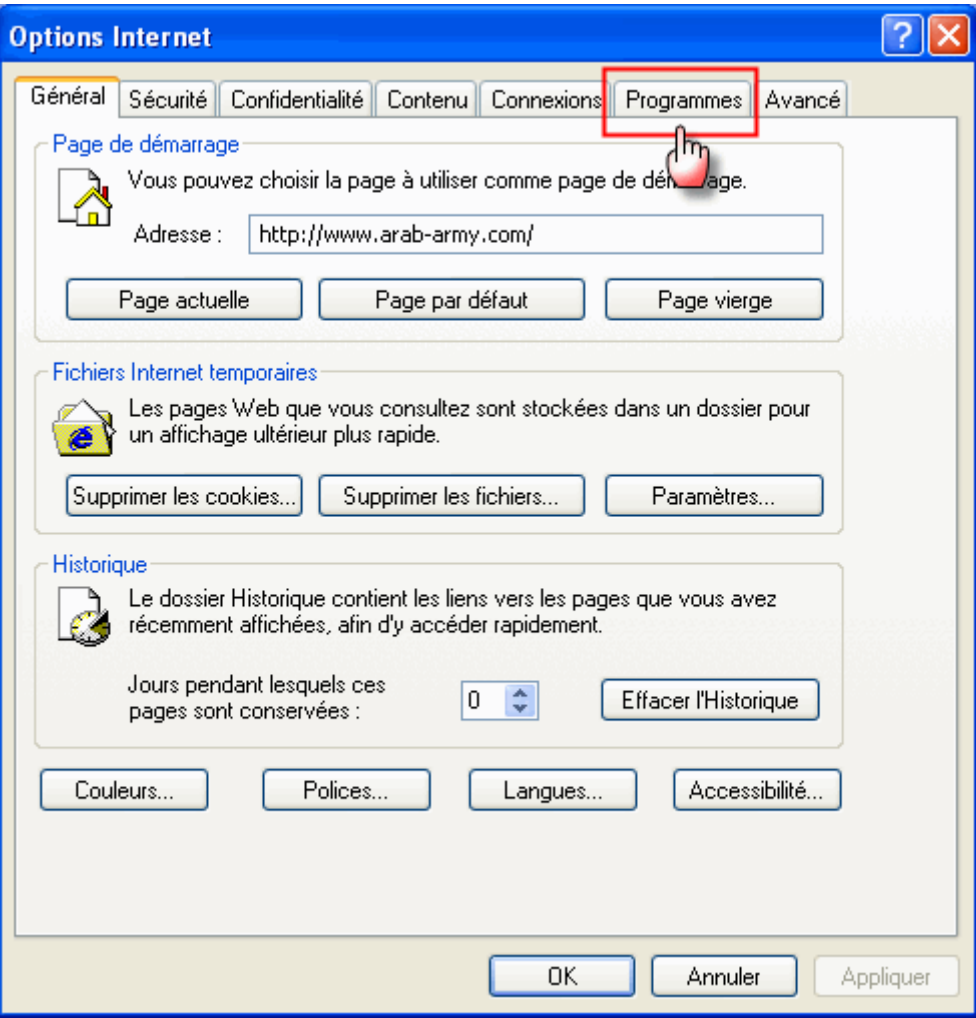

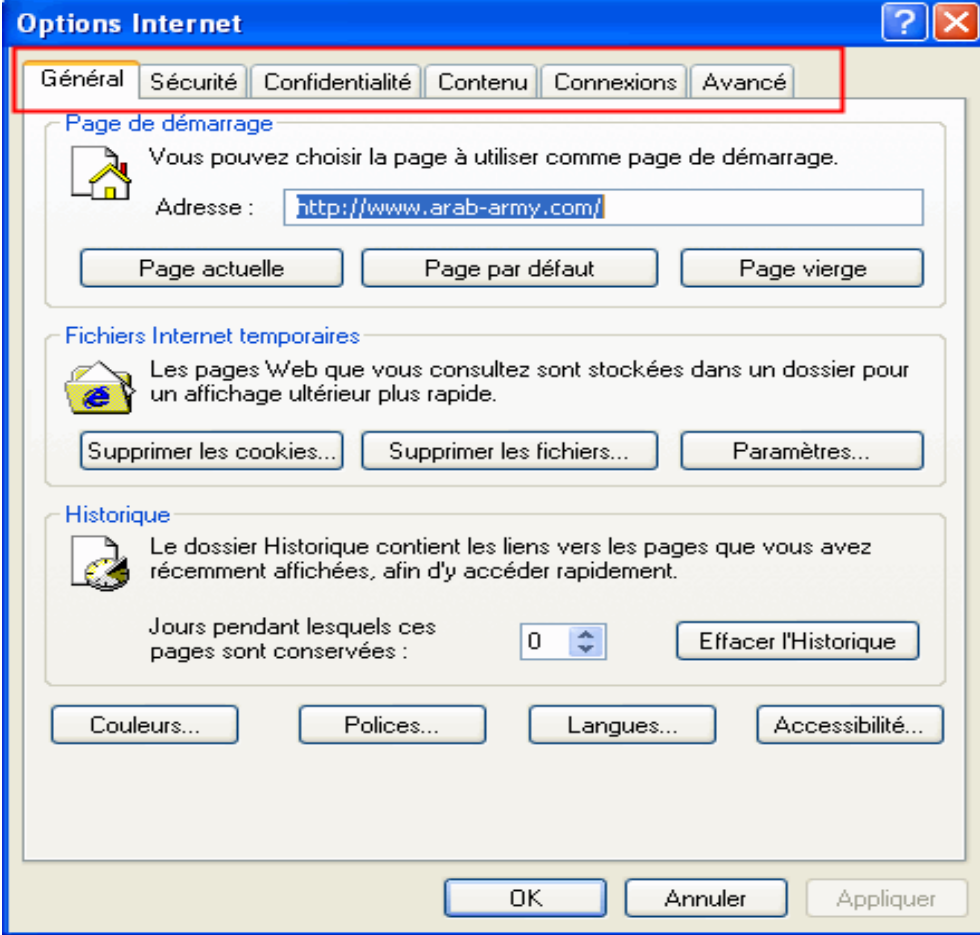

<u> 24 - الخاصية Proxy:</u>

تعمل هذه القيمة على منع المستخدم من تغيير اعدادات البروكسي الظاهرة بعد الضغط على زر

# Paramètres réseau كما في الصورة

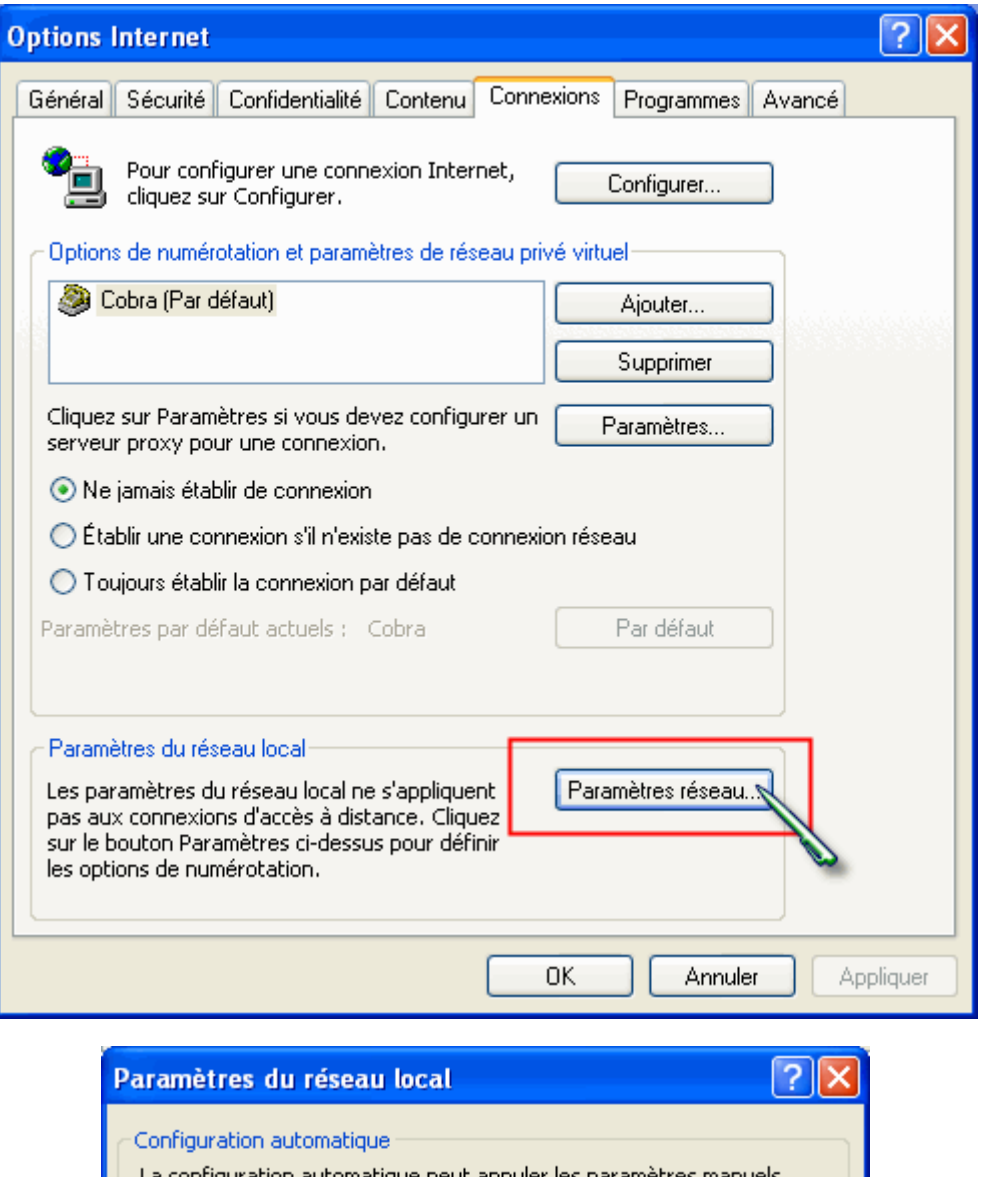

Pour garantir leur utilisation, désactivez la configuration automatique. □ Détecter automatiquement les paramètres de connexion Utiliser un script de configuration automatique Adresse Serveur proxy Utiliser un serveur proxy pour votre réseau local (ces paramètres ne<br>A appliqueront pas à des connexions d'accès à distance ou à des connexions VPN) Adress Port: Avancé... The pas utiliser de serveur proxy pour les adresses locales Annuler **OK** 

#### <u> 25 - الخاصية Ratings</u>:

تعمل هذه القيمة على تعطيل الأزرار Activer و Désactiver و Raramètres

الموجودة ضمن التبويب Contenu

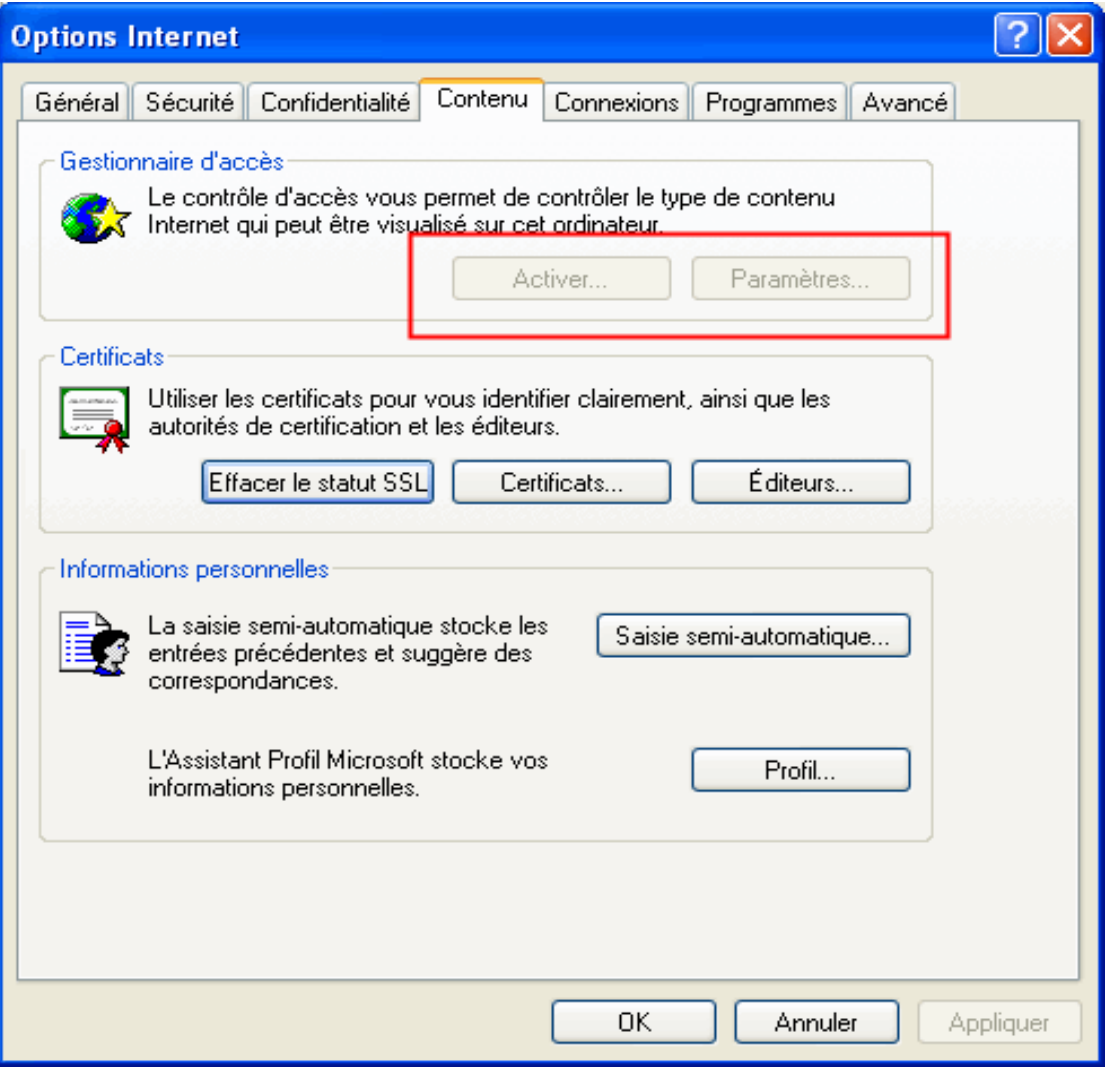

<u> 26 - الخاصية ResetWebSettings:</u>

تعطيل الزر Rétablir les paramètres Web الموجود ضمن التبويب

Programmes لاحظ الصورة

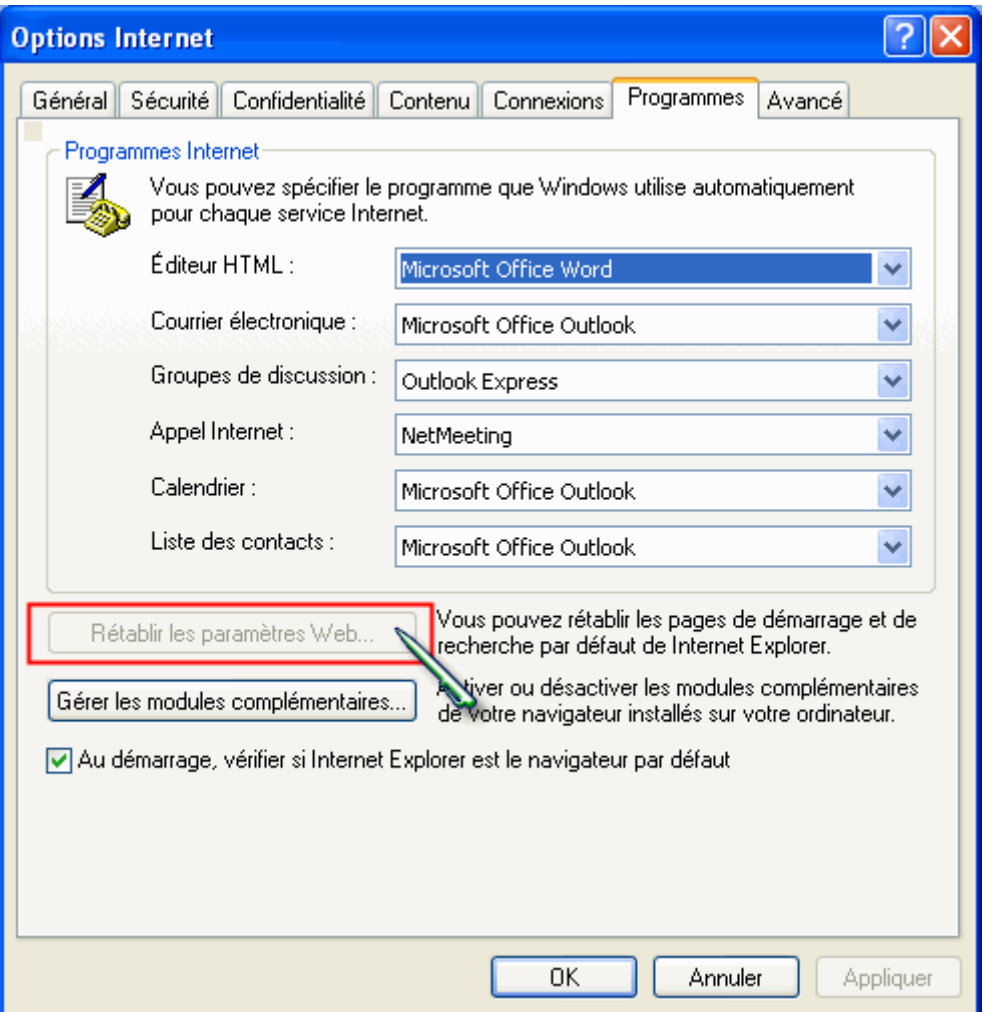

# <u> 27 - الخاصية SecurityTab:</u>

تعمل هذه القيمة على اخفاء التبويب Sécurité الموجود ضمن النافذة Options Internet كما في الصورة

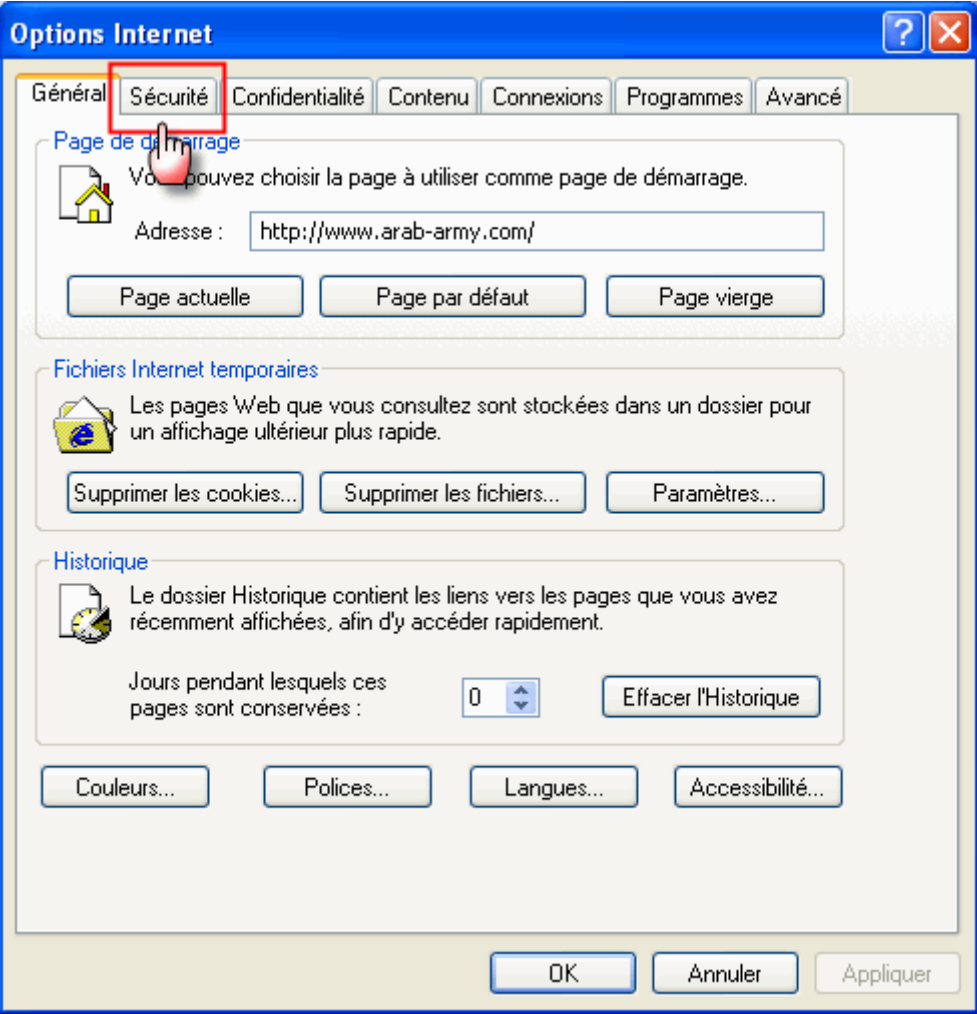

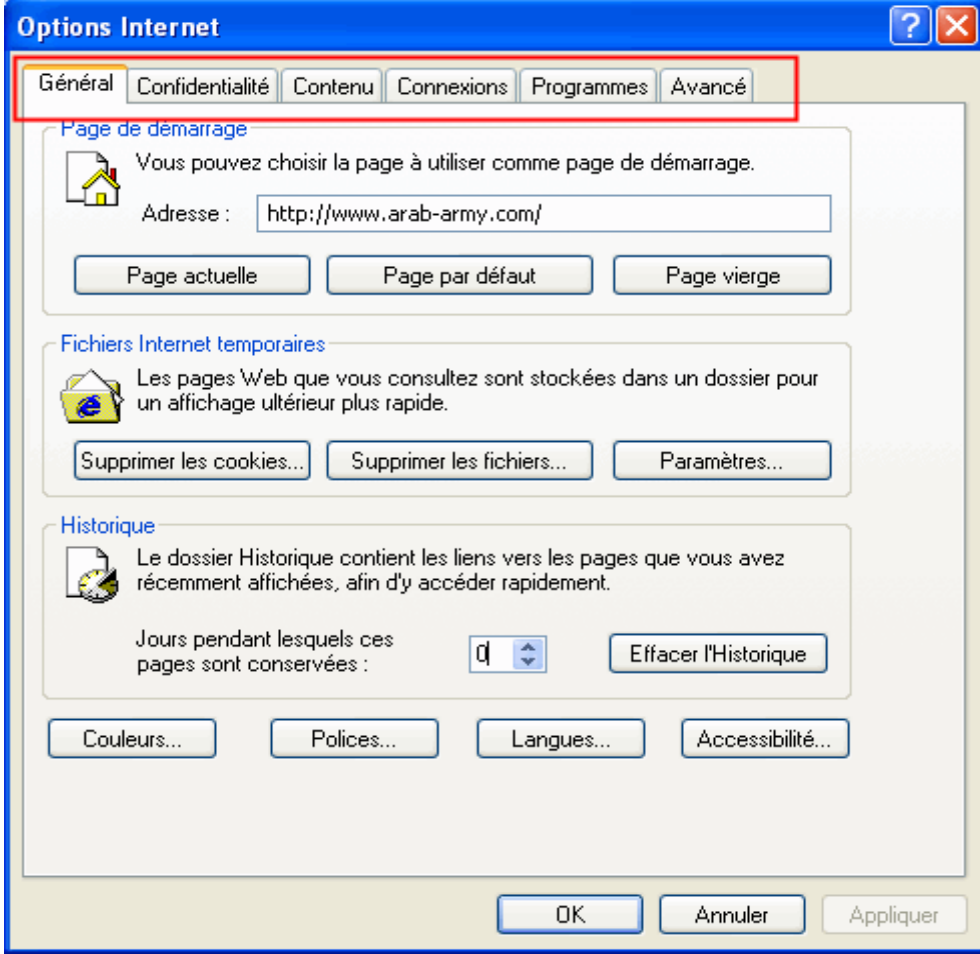

#### <u> 28 - الخاصية Settings</u>:

بإضافة هذه القيمة سيتم تعطيل أزرار كل من Supprimer les cookies و Supprimer

les fichiers و Paramètres كما في الصورة

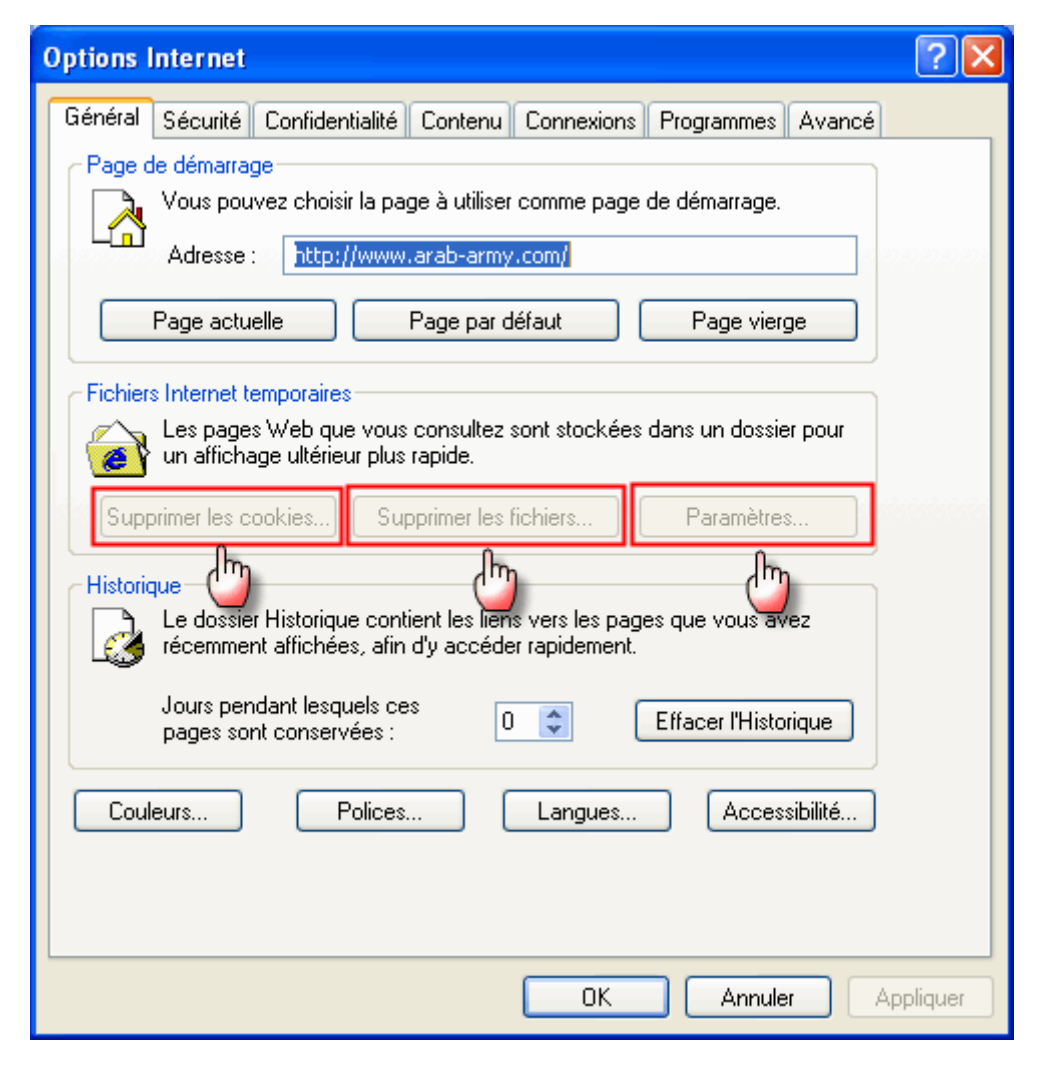

ے و إلى اللقاء والسلام عليكم ورحمة الله و بركاته انته أخوكم TSH1

Tsh1@maktoob.com

http://www.arab-army.com/